# **VERITAS Volume Manager™ 3.1.1**

# **Release Notes** (日本語版)

**Solaris** 

2001 年 5 月 30-000326-011

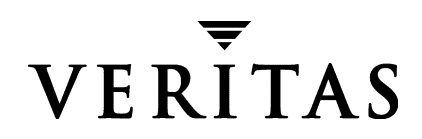

#### 責任範囲

本書に記載 されてい る情報は、 予告な しに変更する場合があ り ます。 VERITAS Software Corporation は、本書に関する商用性または特定目的への適合性を含む一切の保証を行いま せん。 VERITAS Software Corporation は、 本書に含まれる誤謬や、 本書の提供、 効力、 ま たは使用に関連し て偶発的または必然的に生じ る損害についての責任を負いません。

#### 著作権情報

Copyright © 1998-2001 VERITAS Software Corporation. All rights reserved. VERITAS は VERITAS Software Corporation の米国およびその他の国におけ る登録商標で す。 VERITAS ロゴおよび VERITAS Volume Manager は VERITAS Software Corporation の商 標です。 本書に記載 されているその他の製品名は、 各社の商標または登録商標です。

Printed in the USA and/or Ireland. 2001 年 5 月

VERITAS Software Corporation 1600 Plymouth St. Mountain View, CA 94043 Phone 650–335–8000 Fax 650–335–8050 http://www.veritas.com

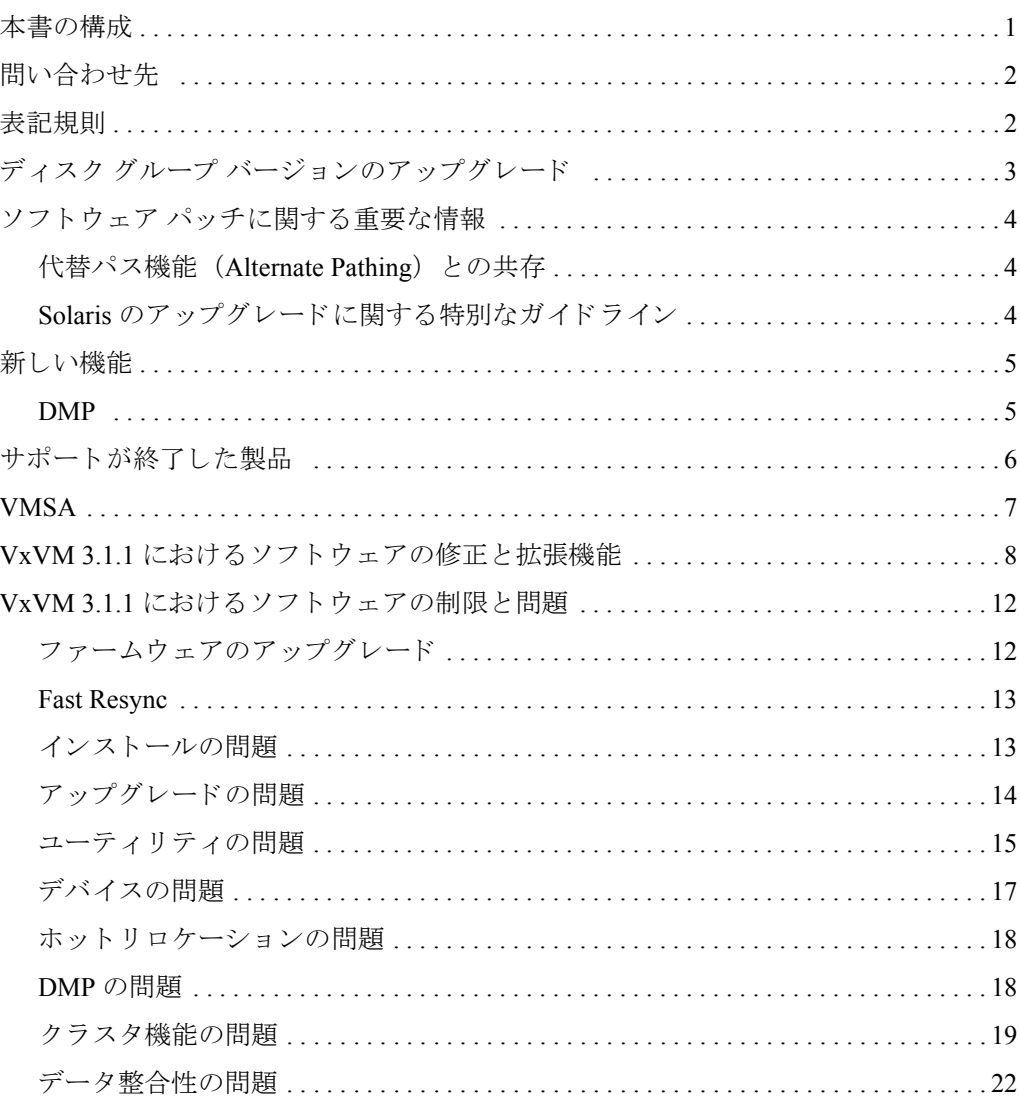

 $\overline{\mathbf{ii}}$ 

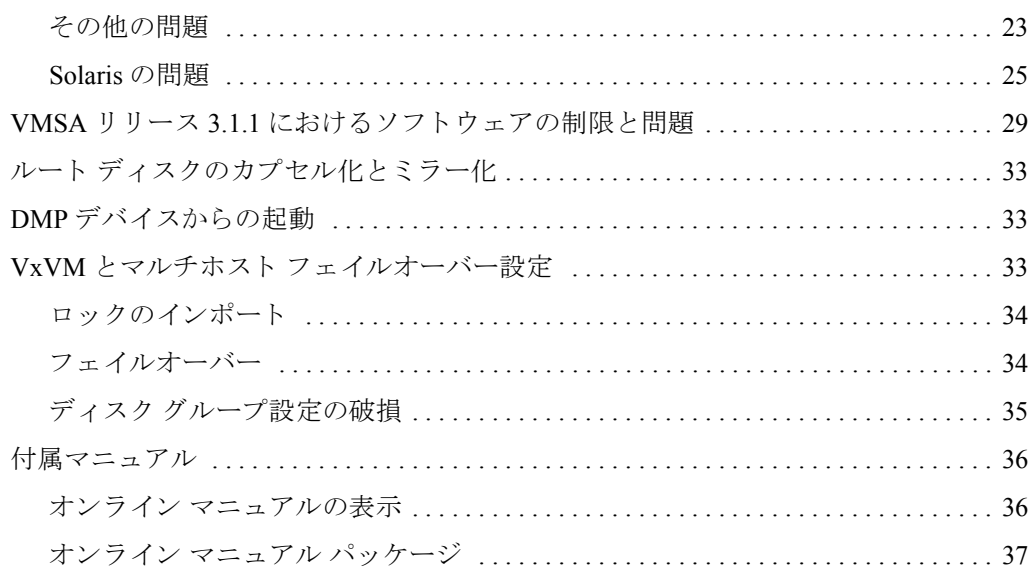

# **VERITAS Volume Manager**™ **Release Notes**

本書では、VxVM® (VERITAS Volume Manager™) リリース 3.1.1 のリリース情報を提供 し ます。 この リ リ ースには、 VMSA (VERITAS Volume Manager Storage Administrator™) リ リース 3.1.1 のグラフィカル ユーザ インタフェースが含まれています。

注 パッケージをインストールする前に、本書を最後までお読みください。

#### <span id="page-4-0"></span>本書の構成

本書は以下の項目で構成 されます。

- ◆ [問い合わせ先](#page-5-0)
- ◆ [表記規則](#page-5-1)
- ◆ ディスク グループ バージョンのアップグレード
- ◆ ソフトウェア パッチに関する重要な情報
- ◆ [新しい機能](#page-8-0)
- ◆ サポートが終了した製品
- ◆ [VMSA](#page-10-0)
- ◆ VxVM 3.1.1 におけるソフトウェアの修正と拡張機能
- ◆ VxVM 3.1.1 におけるソフトウェアの制限と問題
- ◆ VMSA リリース 3.1.1 におけるソフトウェアの制限と問題
- ◆ ルート ディスクのカプセル化とミラー化
- ◆ DMPデバイスからの起動
- ◆ VxVM とマルチホスト フェイルオーバー設定
- ◆ 付属マニュアル

# <span id="page-5-0"></span>問い合わせ先

国際カ ス タマ サポー ト の最新情報については、 『VERITAS Volume Manager Read This First (リ リース 3.1.1 日本語版) 』 を参照し て く だ さい。 Read This First (VERITAS パーツ番号 32-000058-011) はマニュアルのセットに含まれており、最新の問い合わせ先のほか、重 要な更新情報が収録されています。

# <span id="page-5-1"></span>表記規則

以下の表は、本書で使用している表記規則を示したものです。

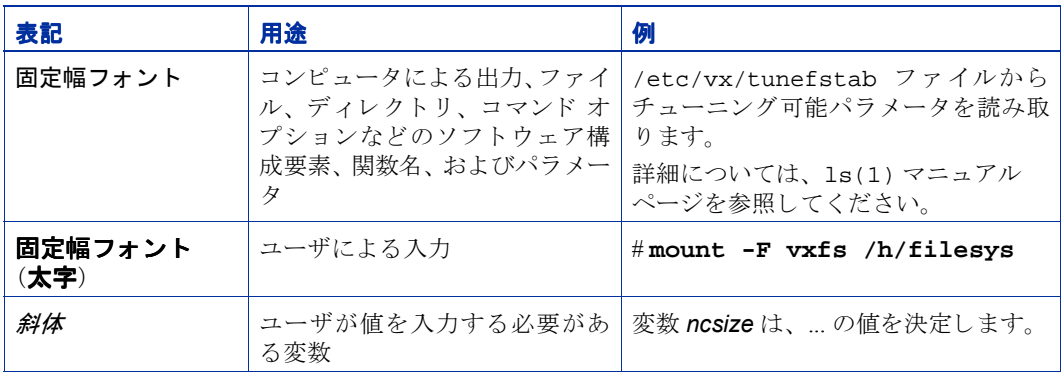

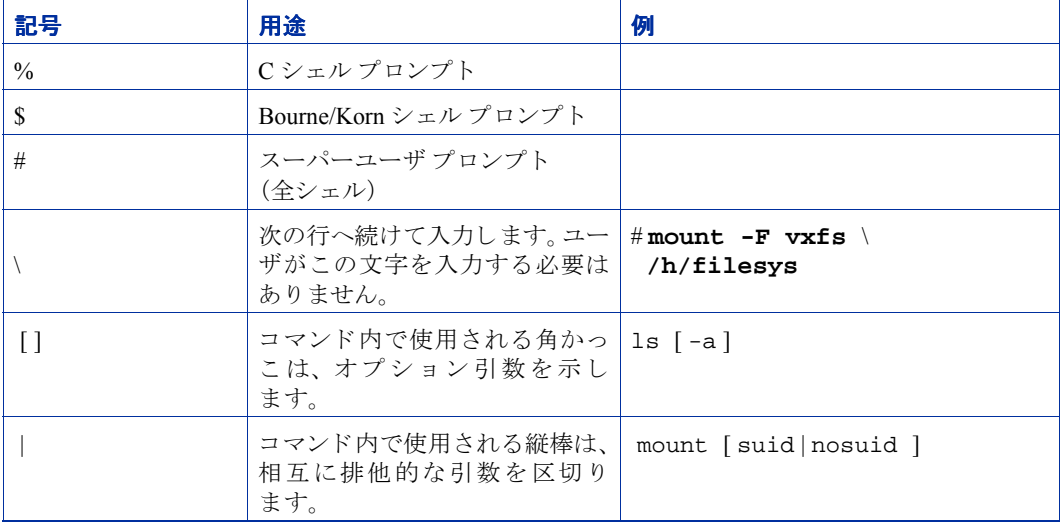

# <span id="page-6-0"></span>ディスク グループ バージョンのアップグレード

すべてのディスク グループには、それぞれバージョン番号が関連付けられています。 VxVM の各リリースでは特定のディスク グループ バージョンがサポートされているた め、該当するバージョンのディスク グループ上にあるタスクをインポートし、実行する ことができます。新しい機能およびタスクの一部は、現在のバージョンのディスク グルー プでのみ実行できます。これらのタスクを実行するには、事前に既存のディスク グルー プをアップグレードする必要があります。VxVMの各リリースに対応するディスクグルー プ バージョンを以下の表に示します。

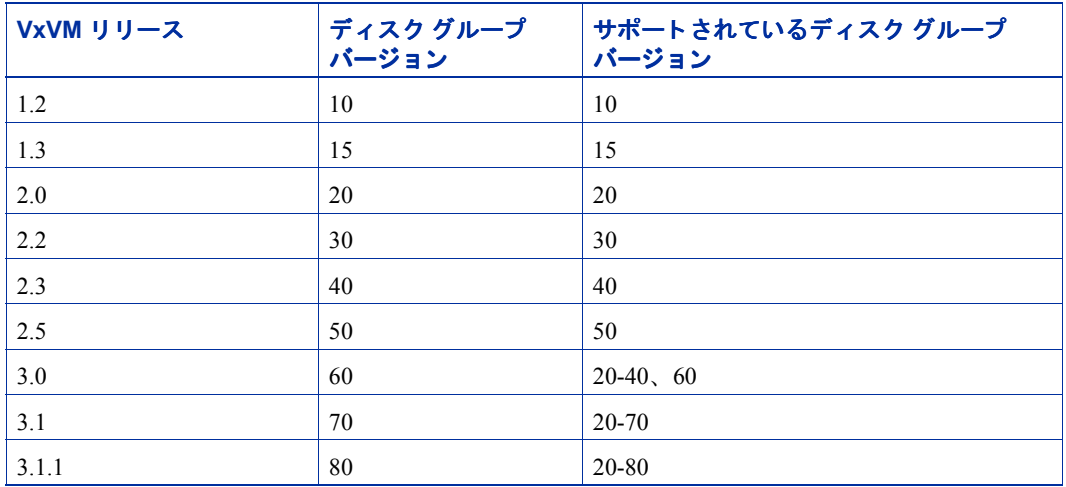

ディスク グループ バージョンを一覧表示するには、ディスク グループ名を指定して以下 のコマンドを実行し ます。

#### **# vxdg list** *disk\_group\_name*

vxprint(1M)コマンドをフォーマット オプション-1を指定して実行することによって、 ディスク グループ バージョンを特定することもできます。

VxVM はディスク グループを、現在実行中の VxVM リリースでサポートされている最上 位バージョンにアップグレードします。ディスク グループをアップグレードするには、以 下のコマンドを使用します。

# **vxdg -T** *version* **upgrade** *disk\_group\_name* 

# <span id="page-7-0"></span>ソフトウェア パッチに関する重要な情報

VxVM 3.1.1 をインストールする前に、『VERITAS Volume Manager マニュアルの追加情報 (リリース 3.1.1)』の「インストールの前に: ソフトウェア パッチに関する重要な情報」を 参昭してください。

#### <span id="page-7-1"></span>代替パス機能 (**Alternate Pathing**) との共存

VxVM のこの リ リースから、 DMP は Sun の AP (代替パス機能 : Alternate Pathing) ドライ バ 2.3.1 と共存し ます。VxVM が動作するには、DMP ド ラ イバが常にシステムに存在する 必要があります。VxVM をこのバージョンにアップグレードすると、DMP は下位バージョ ンで無効であっても、このバージョンでは自動的に有効になります。このリリースの VERITAS Volume Manager をア ップグレー ドする前に、 AP を 2.3.1 にアップグレード し、 さらに Solaris のパッチ 110722-01 をインストールする必要があります。

注 このパ ッチは、 DMP が AP 2.3.1 と共存する ために必要です。 VxVM 3.1.1 は、 AP に ついては下位バージョンをサポートしませんが、Solarisについては2.6以降をサポー ト し ます。

#### <span id="page-7-2"></span>Solaris のアップグレードに関する特別なガイドライン

Solaris 2.6、 7、 8 のいずれかにアッ プグレード する ために **upgrade\_start** スク リ プト を 実行している場合は、upgrade\_finish を実行する前に次の最新バージョンのパッチが あることを確認してください。

Solaris 2.6: 105223 105357 105375 Solaris 7: 106541 107473 106542

Solaris 8: 109529

SparcStorage Array (SSA) をホス ト システムに接続し てあ るか、 接続する予定があ る場合 のみ、上記の Sun Microsystems 社のパッチ 105223 が必要となります

注 この追加情報には、VERITAS Volume Manager をインストールして使用する前に必 要なソフトウェア パッチの情報が収録されています。

#### <span id="page-8-0"></span>新しい機能

VxVM 3.1.1 の新しい機能は以下の通 り です。

#### <span id="page-8-1"></span>**DMP**

◆ AP ドライバが VERITAS Volume Manager と共存する

VxVM 3.1.1 から、 DMP は Sun の AP ソ リ ューシ ョ ン 2.3.1 および Solaris のパッチ 110722-01 と共存します (VxVM 3.1.1 は下位バージョンの AP をサポートしません)。

さ らに、 VxVM 3.1.1 以降の リ リ ースでは、 VxVM が動作するために vxdmp ド ライバ が常にシステムに存在する必要があります。VxVMをこのバージョンにアップグレー ドすると、DMP は下位バージョンで無効であっても、このバージョンでは有効にな り ます。

システムで使用するバージョンが AP 2.3.1 より前の場合またはシステムが Solaris の パッチ 110722-01 を適用していない場合、VxVM 3.1.1 のインストールまたはアップグ レードは中断し ます。AP の最新バージ ョ ンについては、Sun Microsystems 社のマニュ アルを参照してください。

◆ SENA デバイスのサポート

VxVM のインストール時またはアップグレード時に必要なライブラリがシステムに 存在する場合のみ、SENA タイプ下の VxVM(DMP)によって A5x00 ディスク アレ イが要求されます。

VxVM を正しくインストールするには、 Solaris 2.6、7、8 に対応するパッチをインス トールしておく要があります。対応するパッチは以下の通りです。

Solaris 8 - 109529-04 以降 Solaris 7 - 107473-07 以降 Solaris 6 - 105375-20 以降

詳細については、『VERITAS Volume Manager マニュアルの追加情報』の「インストー ルの前に : ソフトウェア パッチに関する重要な情報」を参照してください。

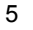

# <span id="page-9-0"></span>サポートが終了した製品

以下のソフトウェアはサポートを終了させていただきました。

- ◆ VERITAS Volume Manager リリース 1.3. $x$
- ◆ VERITAS Visual Administrator リリース 1.3.x
- ◆ VERITAS Volume Manager リリース 2.0. $x$
- ◆ VERITAS Volume Manager リリース 2.1. $x$
- ◆ VERITAS Volume Manager リリース 2.2. $x$
- ◆ VERITAS Volume Manager リリース 2.3. $x$
- ◆ VERITAS Volume Manager リリース 2.4. $x$
- ◆ Solaris 2.3 オペレーティング システム
- ◆ Solaris 2.4 オペレーティング システム
- ◆ Solaris 2.5 および 2.5.1 オペレーティング システム
- ◆ 以下の Sun-4c 製品は、VxVM では現在サポートされていません。
	- **-** SPARCstation 1
	- **-** SPARCstation 1+
	- **-** SPARCstation 2
	- **-** SPARCstation IPC
	- **-** SPARCstation IPX
	- **-** SPARCstation SLC

VxVM では、以下のソフトウェアは利用できなくなりました。

◆ Volume Manager Visual Administrator (VxVA)

注 VxVM 3.2 のリリースによって、VxVM 2.5 はサポート対象外となる予定です。

# <span id="page-10-0"></span>**VMSA**

VMSA はサーバとクライアントから構成されます。VMSA クライアントは、JRE (Java Runtime Environment) 1.1 の実行環境 (Solaris または Windows) をサポー トするマシン上 で実行できます。

注 このバージョンの VxVM は、VMSA バージョン 3.1.1 のみをサポートします。旧 バージョンの VMSA を使用している場合は、 VMSA バージョン 3.1.1 をインストー ルする必要があります。

このリリースの VxVM および VMSA は、サポートする以下のオペレーティング システム でテスト済みです。

- $\blacklozenge$  Solaris 2.6
- ◆ Solaris 7
- ◆ Solaris 8

VMSA サーバおよびクライアントは、Solaris リリース 2.6 以降でテスト済みです。また、 VMSA クライアン トは Windows NT、 Windows 2000、 Windows 98 および Windows 95 でテ スト済みです。

注 VMSA 3.1.1 GUI クライアントは、下位バージョンの VMSA サーバとは互換性があ りません。VMSA 3.1.1 のインストール時には、VMSA サーバおよび VMSA GUI ク ライアントを共に更新する必要があります。

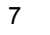

# <span id="page-11-0"></span>**VxVM 3.1.1** における ソ フ ト ウ ェ アの修正 と拡張機能

3.1.1 のリリースでは以下の問題が解決されています。以前のリリースの VxVM で対応済 みの障害については、該当する Release Notes を参照してください。

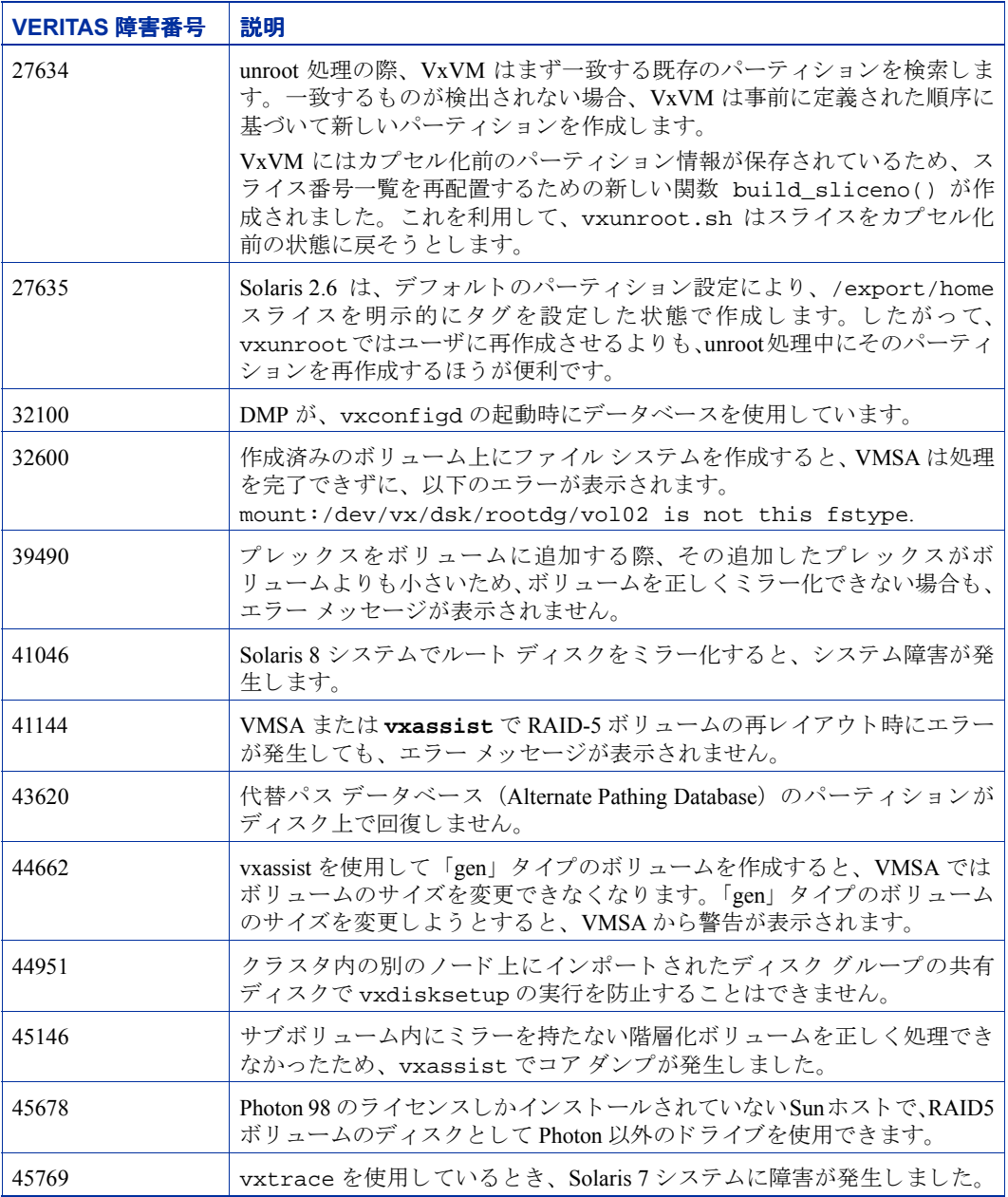

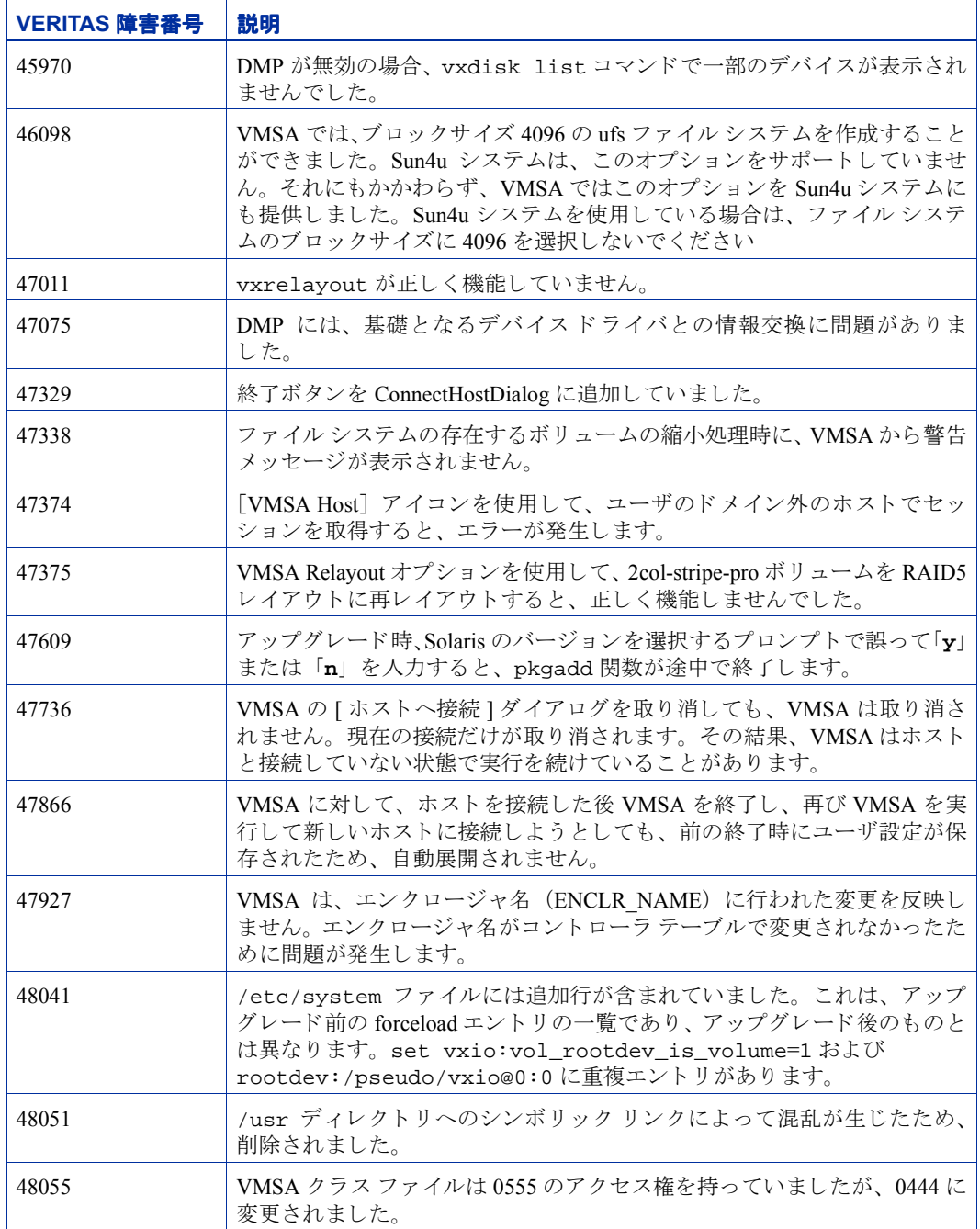

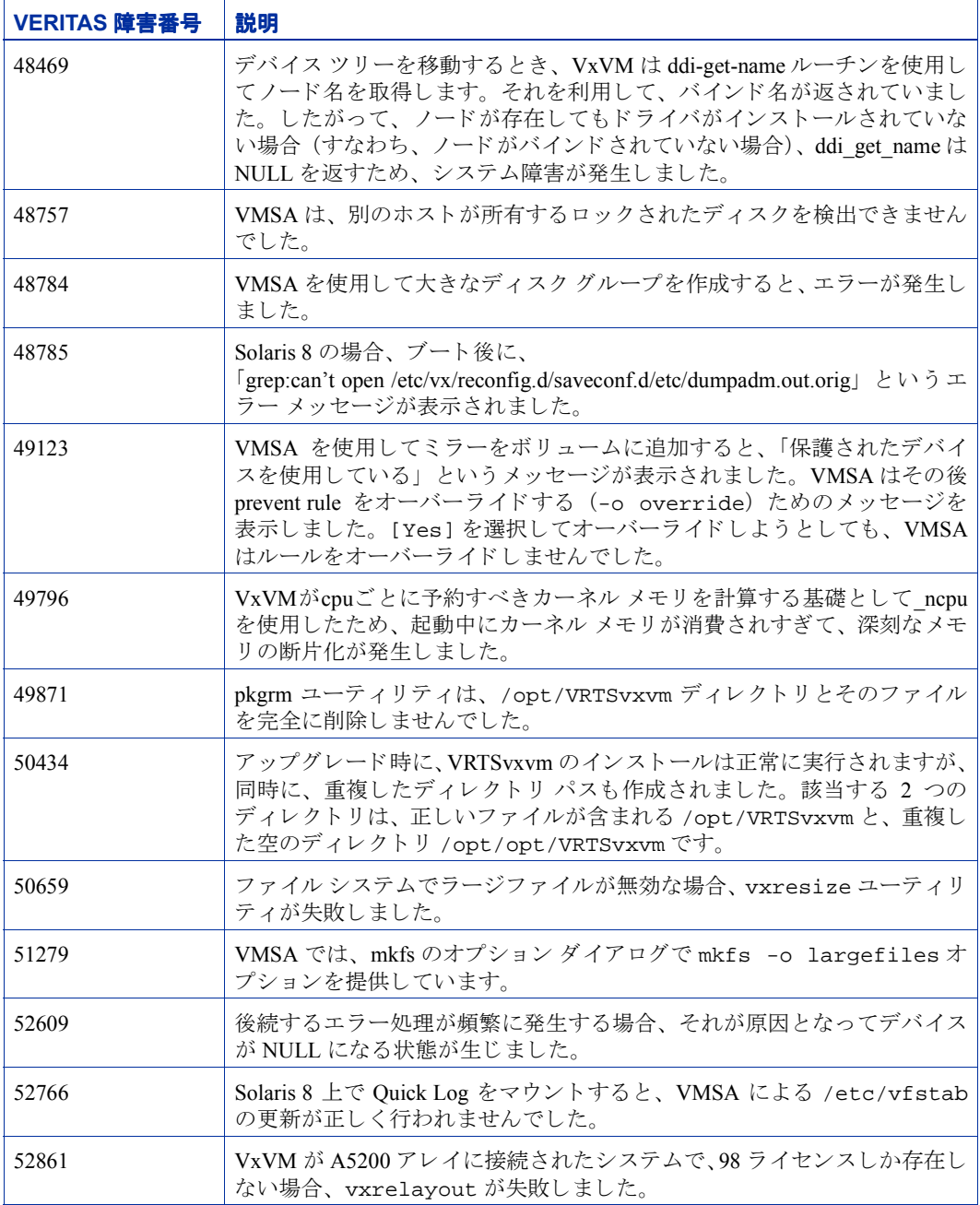

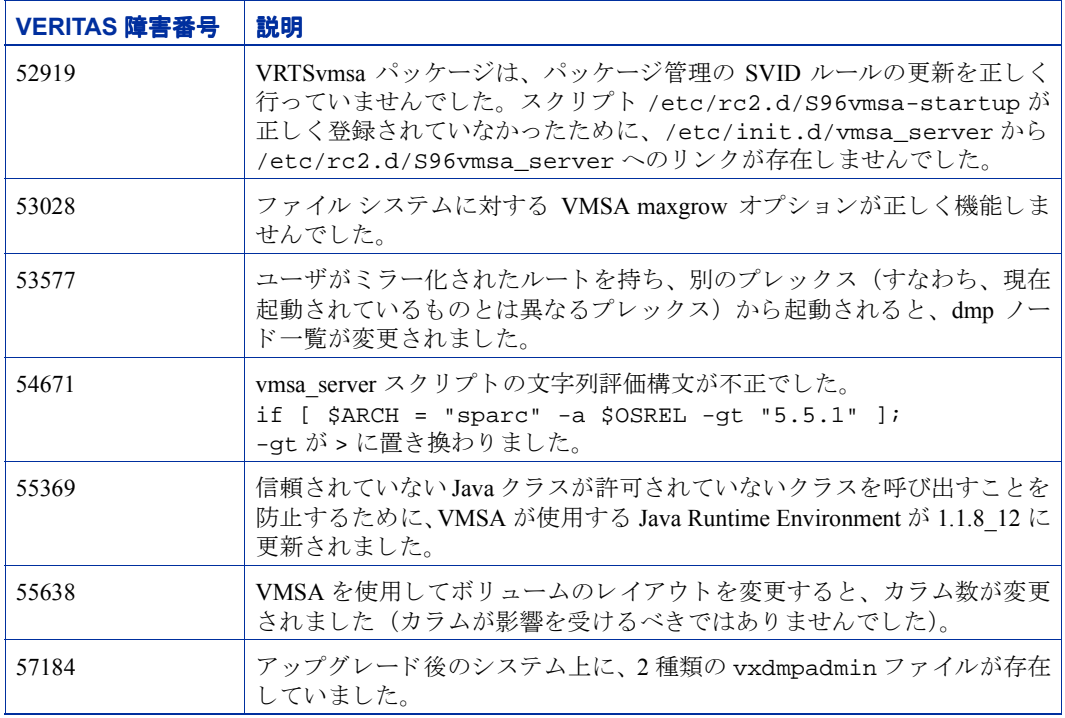

## <span id="page-15-0"></span>**VxVM 3.1.1** における ソ フ ト ウ ェ アの制限 と問題

このリリースの VxVM には、以下の問題があります。

#### <span id="page-15-1"></span>ファームウェアのアップグレード

SUN Bug I.D. 4164338 への対処

ディスク コントローラのファームウェアをアップグレードする場合は、システムを再起 動して、 VxVM カーネル内のド ライバ (vxdmp、 vxio および vxspec) をアンロード しなく ても、RAID ミラー構成内のディスクに対するファームウェアのアップグレード時にデー タ を利用する こ と ができ ます。 この手順の概要は以下の通 り です。

システムに DMP がインストールされている場合は、以下の手順で設定します。

システムにはコントローラにまたがるミラー ボリュームがあり、DMP が有効であるとし ます。

- **1.** ディスク デバイスに関連付けられたプレックスを無効にします。
	- # **/usr/sbin/vxplex -g dg\_name det plex\_name**
- **2.** 以下のコマン ド を実行して、 指定した HBA を使用するすべてのデ ィ ス クに対する入 出力を停止し ます。
	- # **/usr/sbin/vxdmpadm disable ctlr=1st\_cntlr\_name**

デバイスの最後のコントローラに対しては以下のコマンドを実行します。

# **/usr/sbin/vxdmpadm -f disable ctlr=2nd\_cntlr\_name**

**3.** *cntlr* を無効にしたデ ィ ス ク上のフ ァーム ウ ェアをア ップロー ド し ます。

4. アップロードが終了したら、以下のコマンドを実行してすべてのコントローラを有効 にします。

# **/usr/sbin/vxdmpadm enable ctlr=2nd\_cntlr\_name**

**5.** デバイスに関連付けられたプレックスを有効にします。

# **/usr/sbin/vxplex -g dg\_name att Volume\_name plex\_name** このコマンドはミラー セットのサイズによっては時間がかかることがあります。

**6.** ディスクグループをアップグレードします。

#### # **vxdg -T** *version* **upgrade** *diskgroupname*

このコマンドはミラー セットのサイズによっては時間がかかることがあります。

<sup>#</sup> **./download**

#### <span id="page-16-0"></span>**Fast Resync**

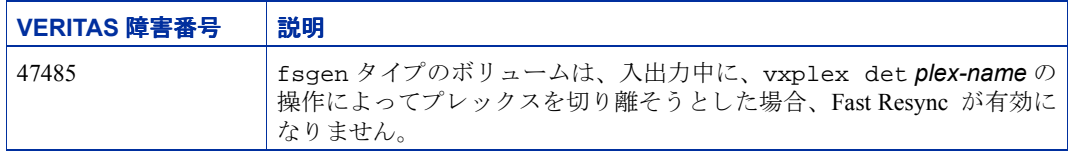

#### <span id="page-16-1"></span>インストールの問題

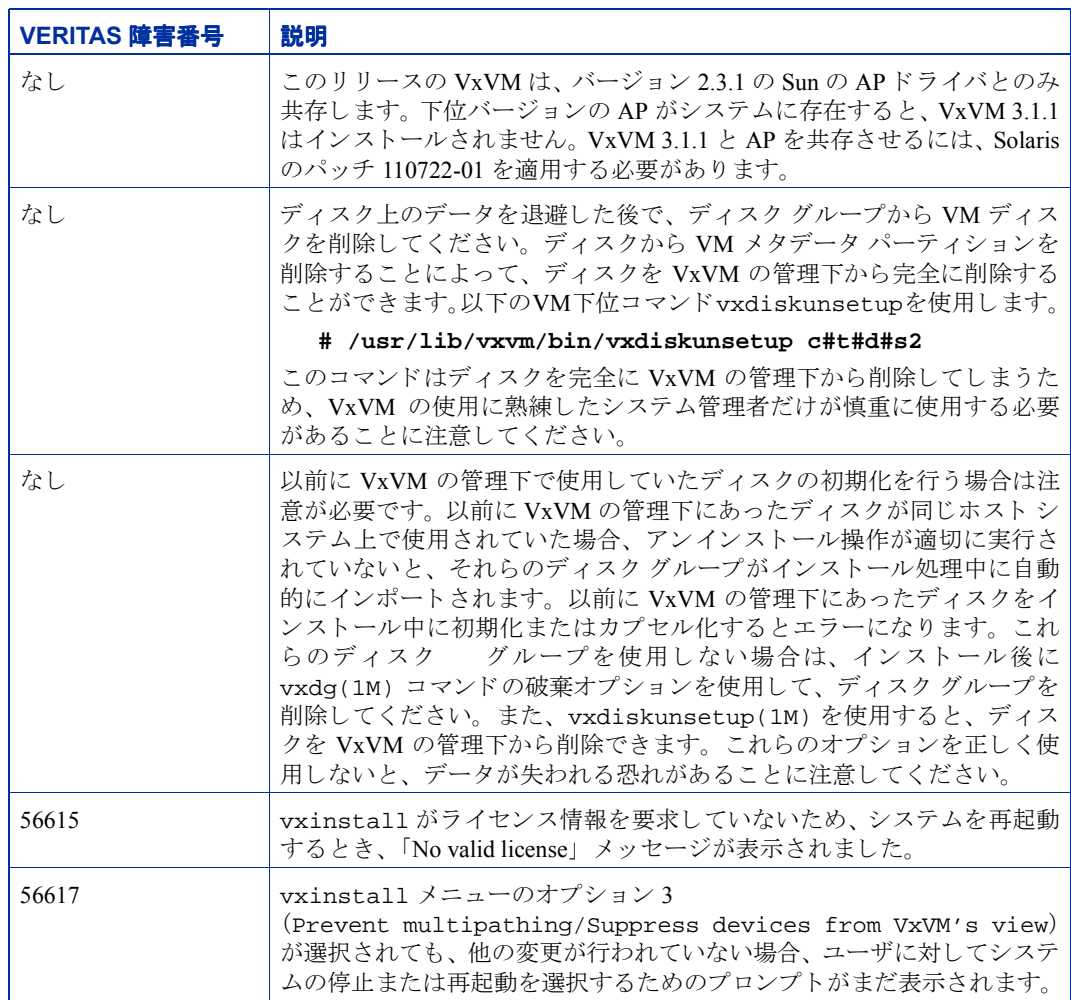

# <span id="page-17-0"></span>アップグレードの問題

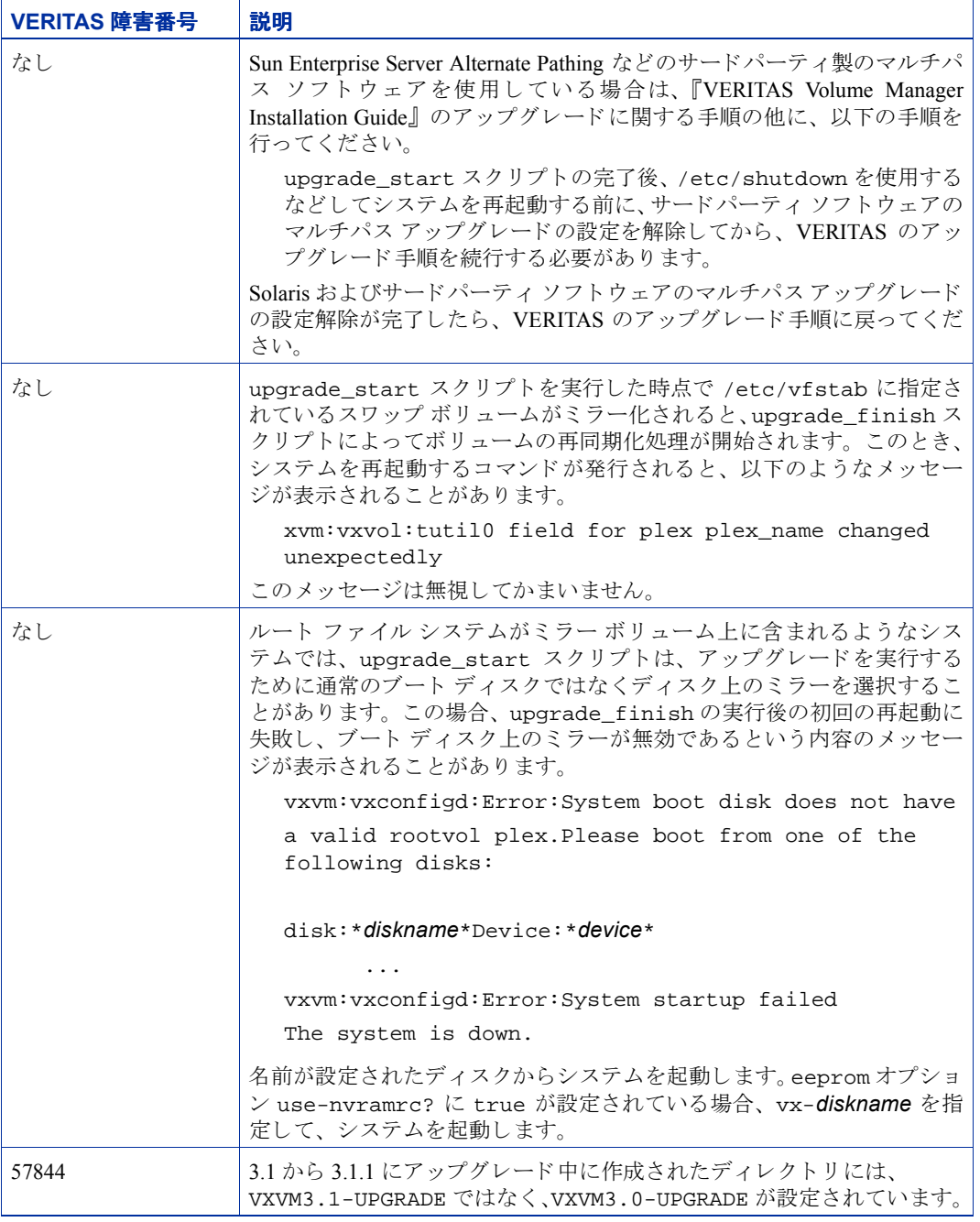

# <span id="page-18-0"></span>ユーティリティの問題

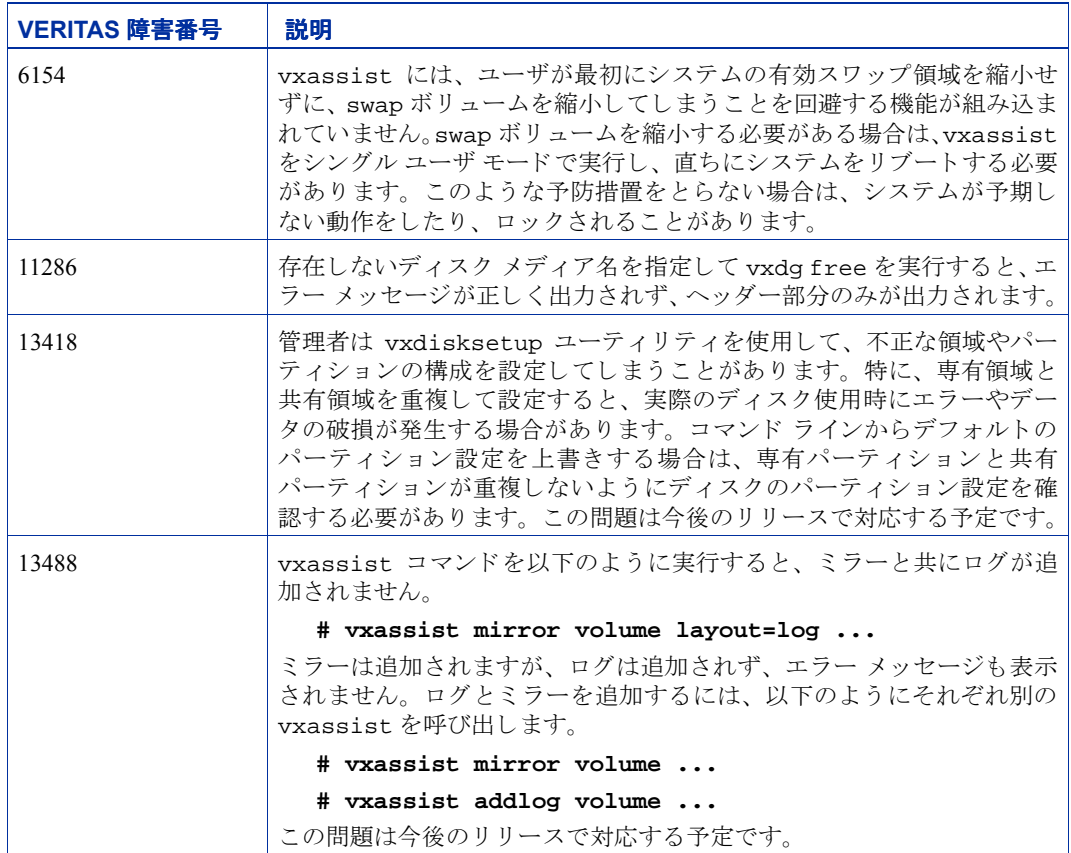

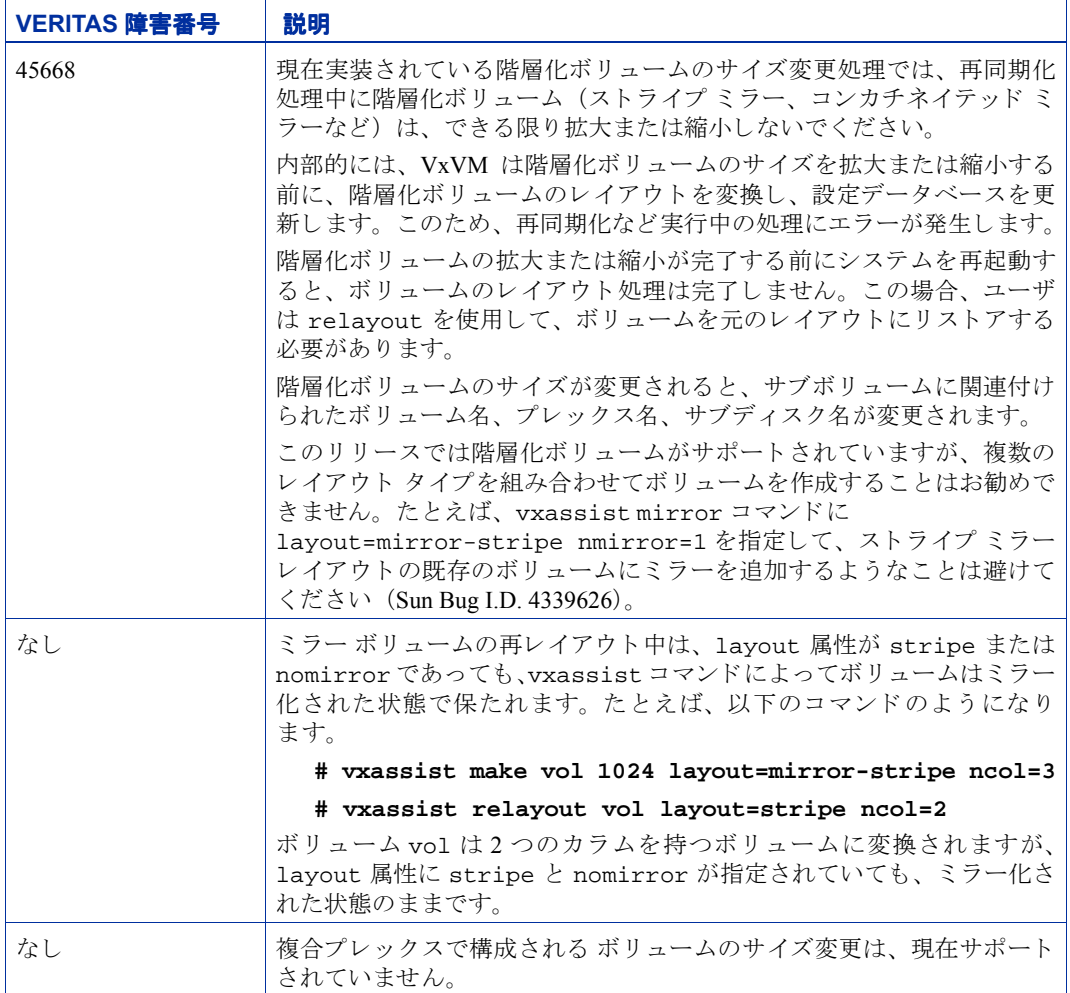

### <span id="page-20-0"></span>デバイスの問題

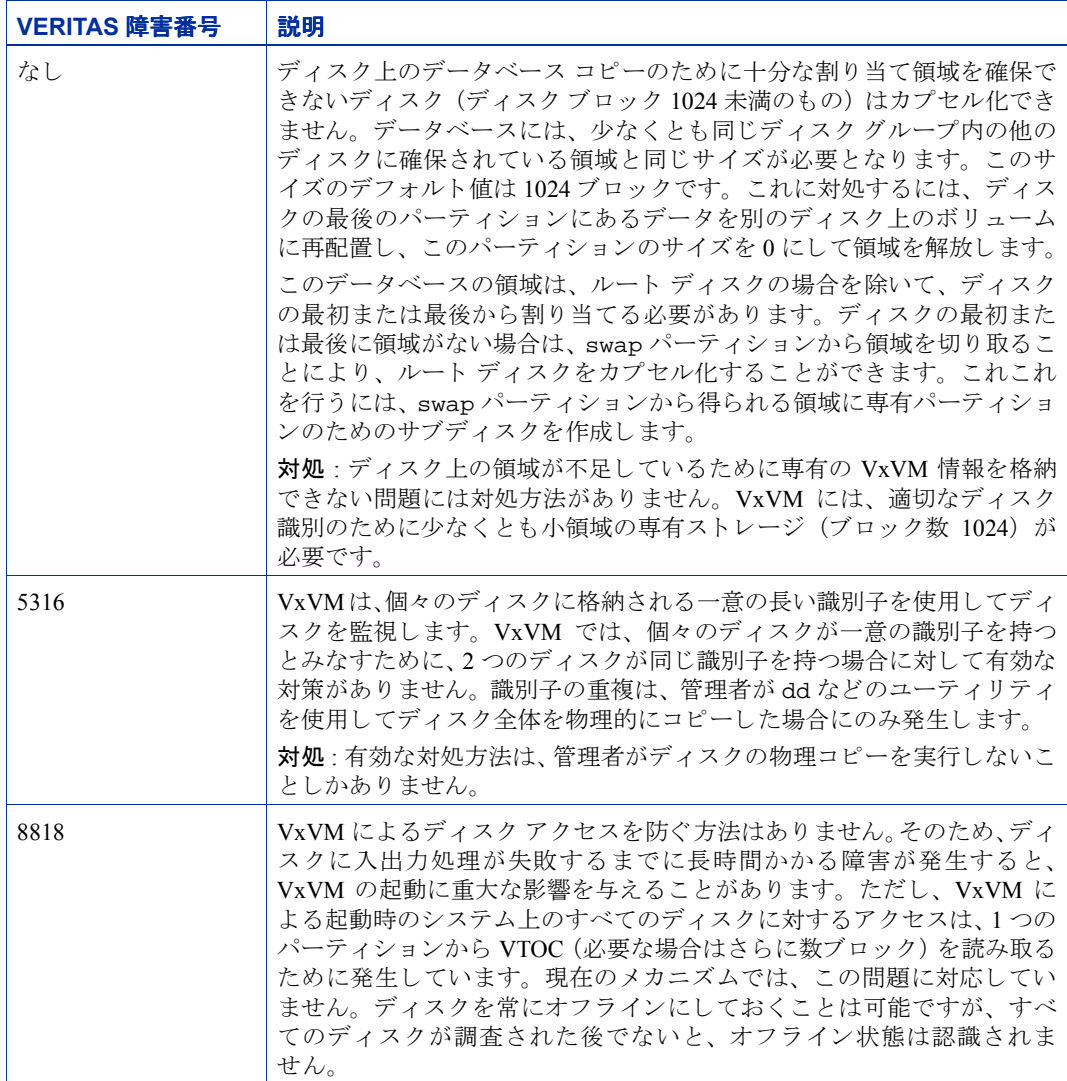

#### <span id="page-21-0"></span>ホットリロケーションの問題

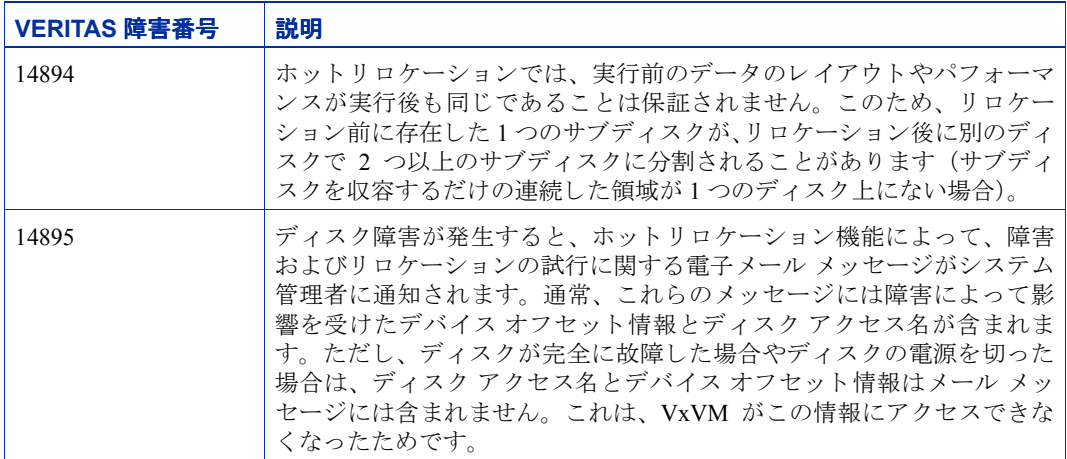

#### <span id="page-21-1"></span>**DMP** の問題

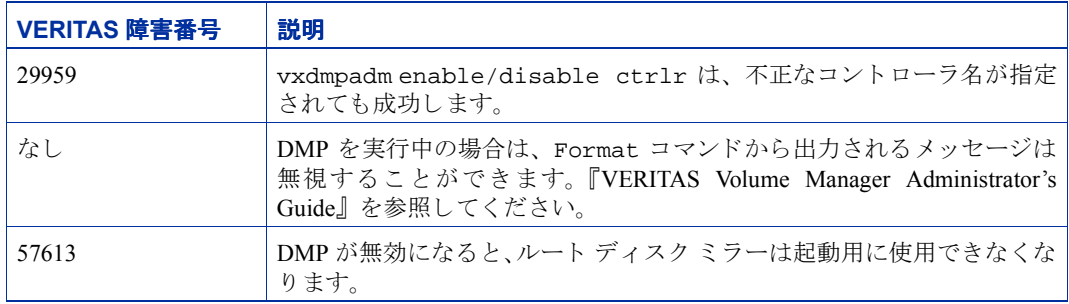

#### <span id="page-22-0"></span>クラスタ機能の問題

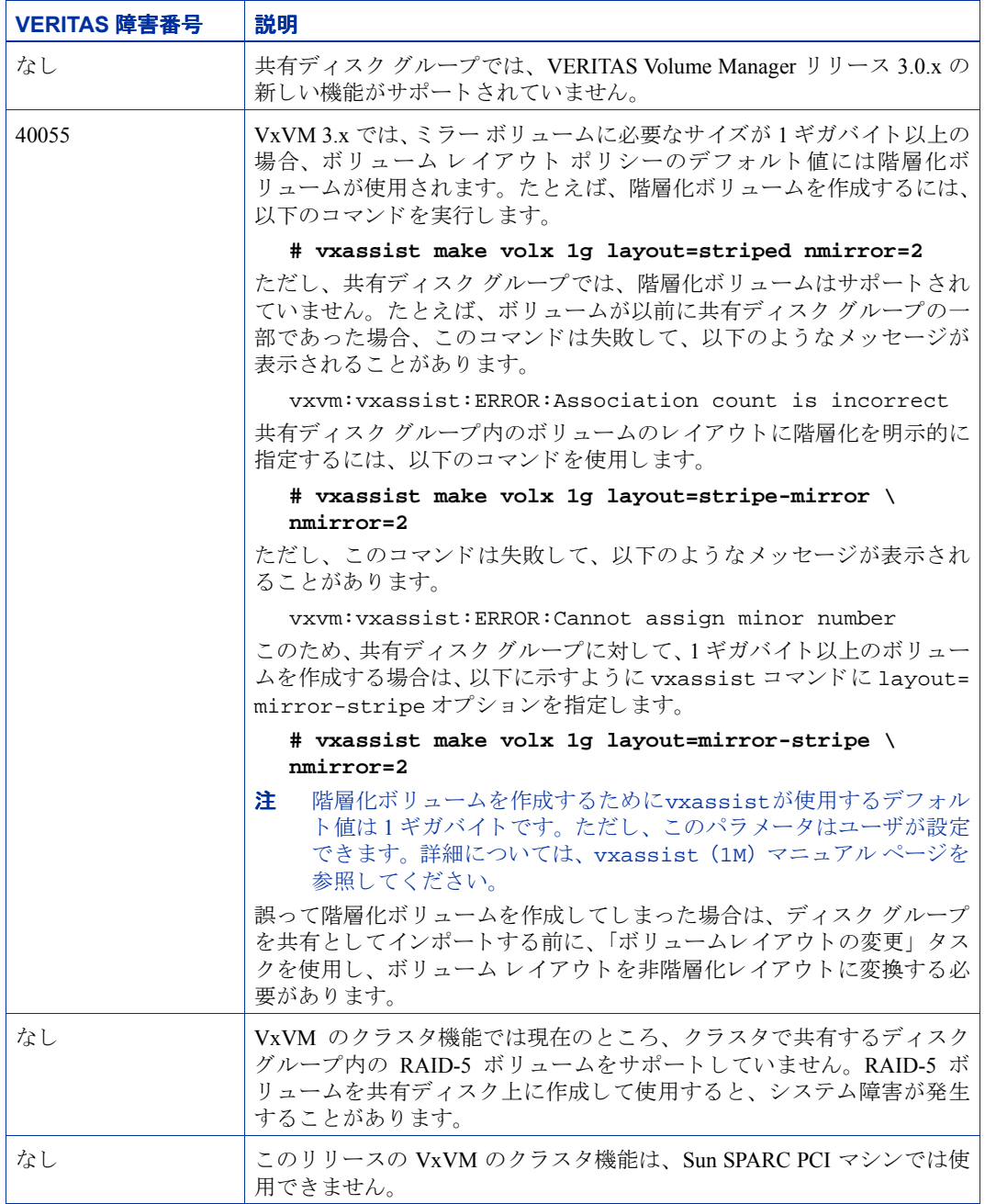

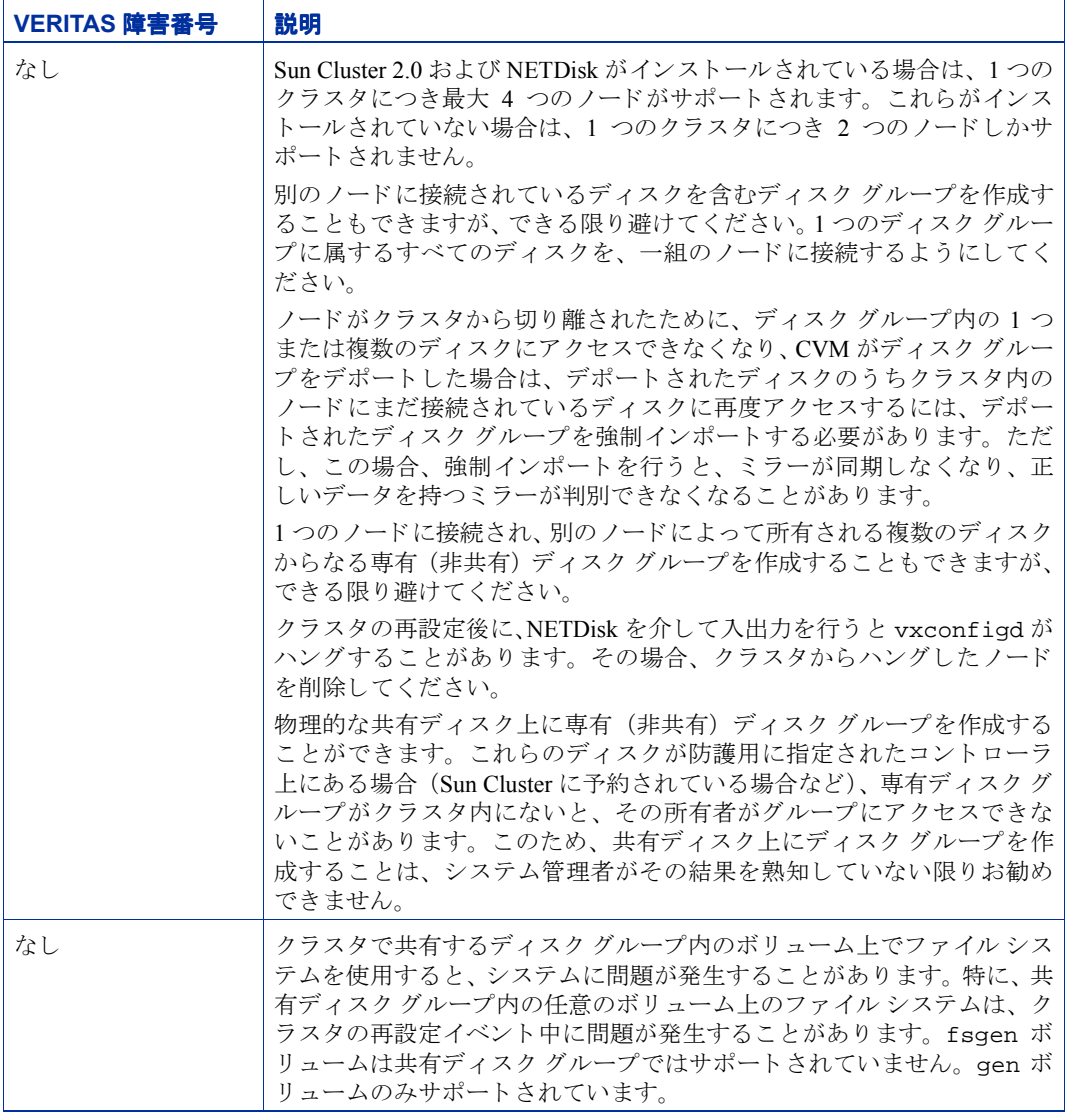

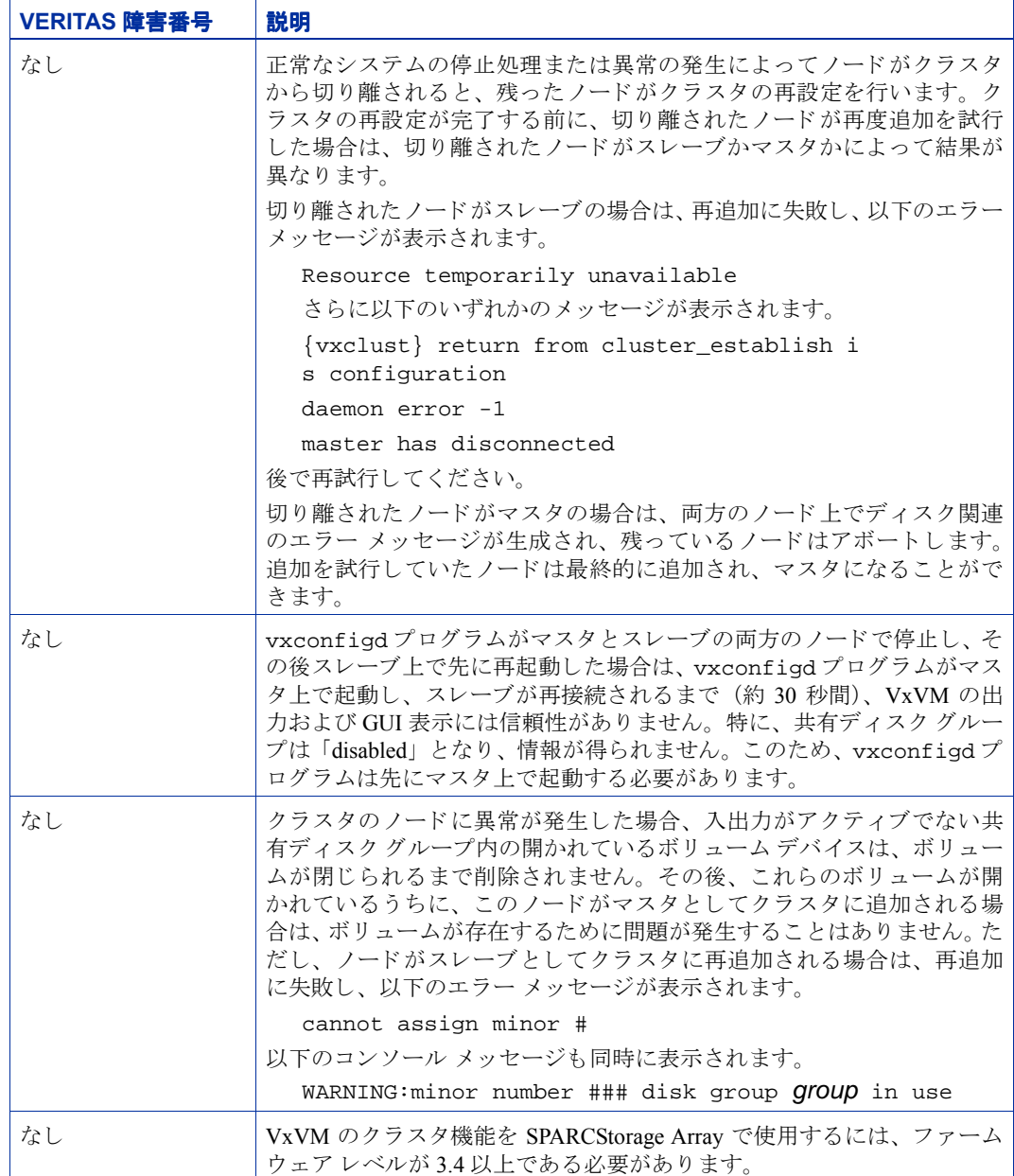

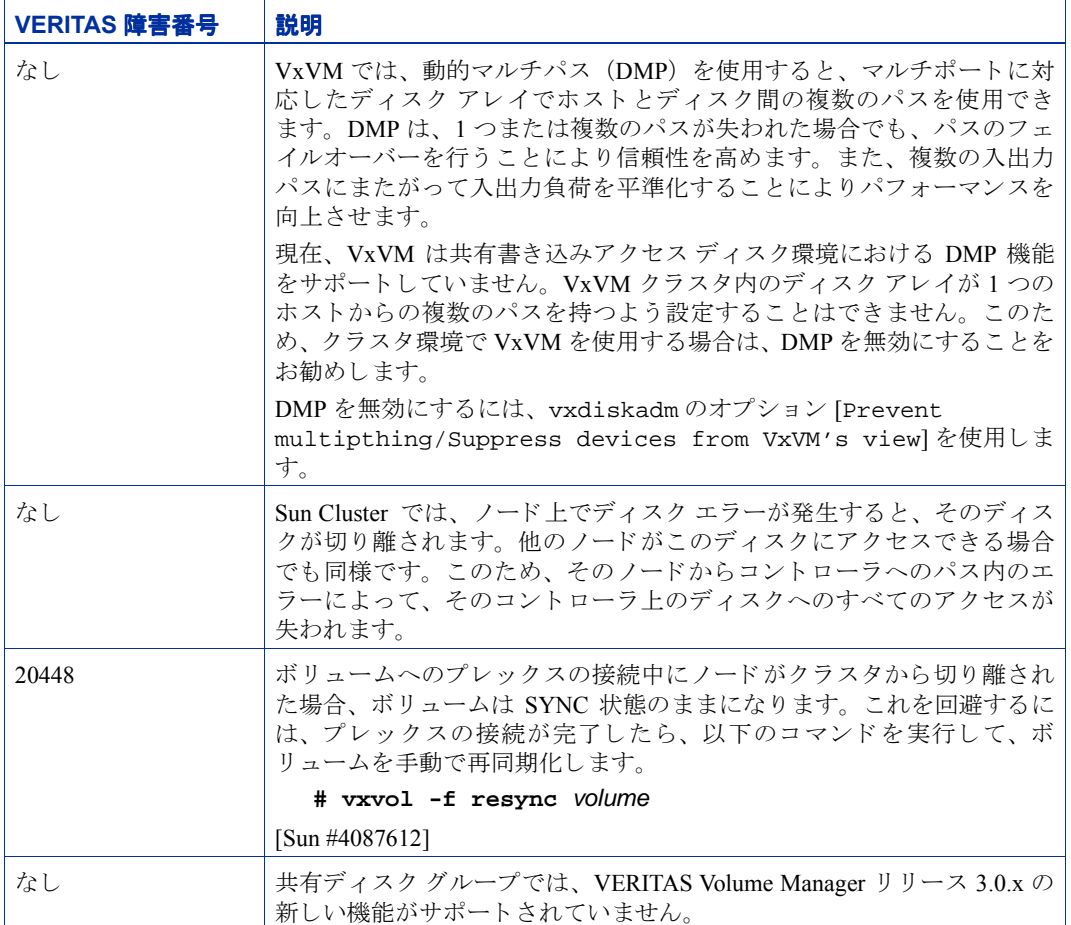

### <span id="page-25-0"></span>データ整合性の問題

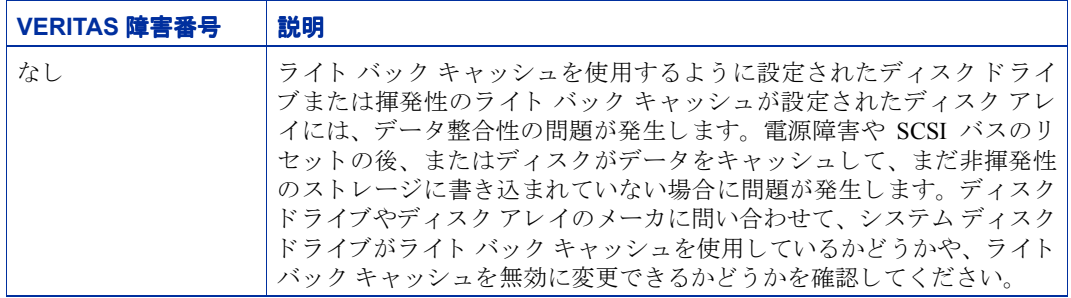

### <span id="page-26-0"></span>その他の問題

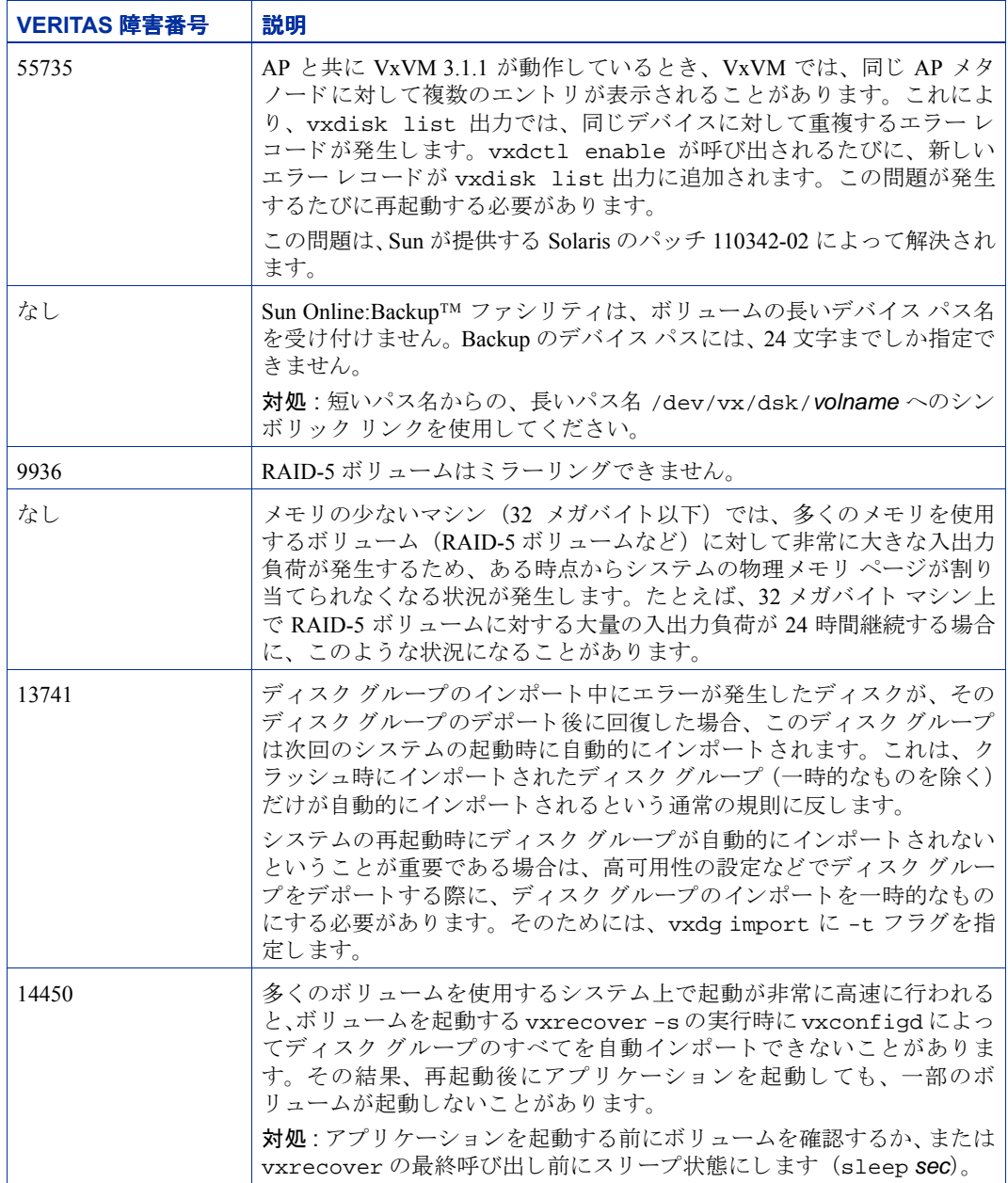

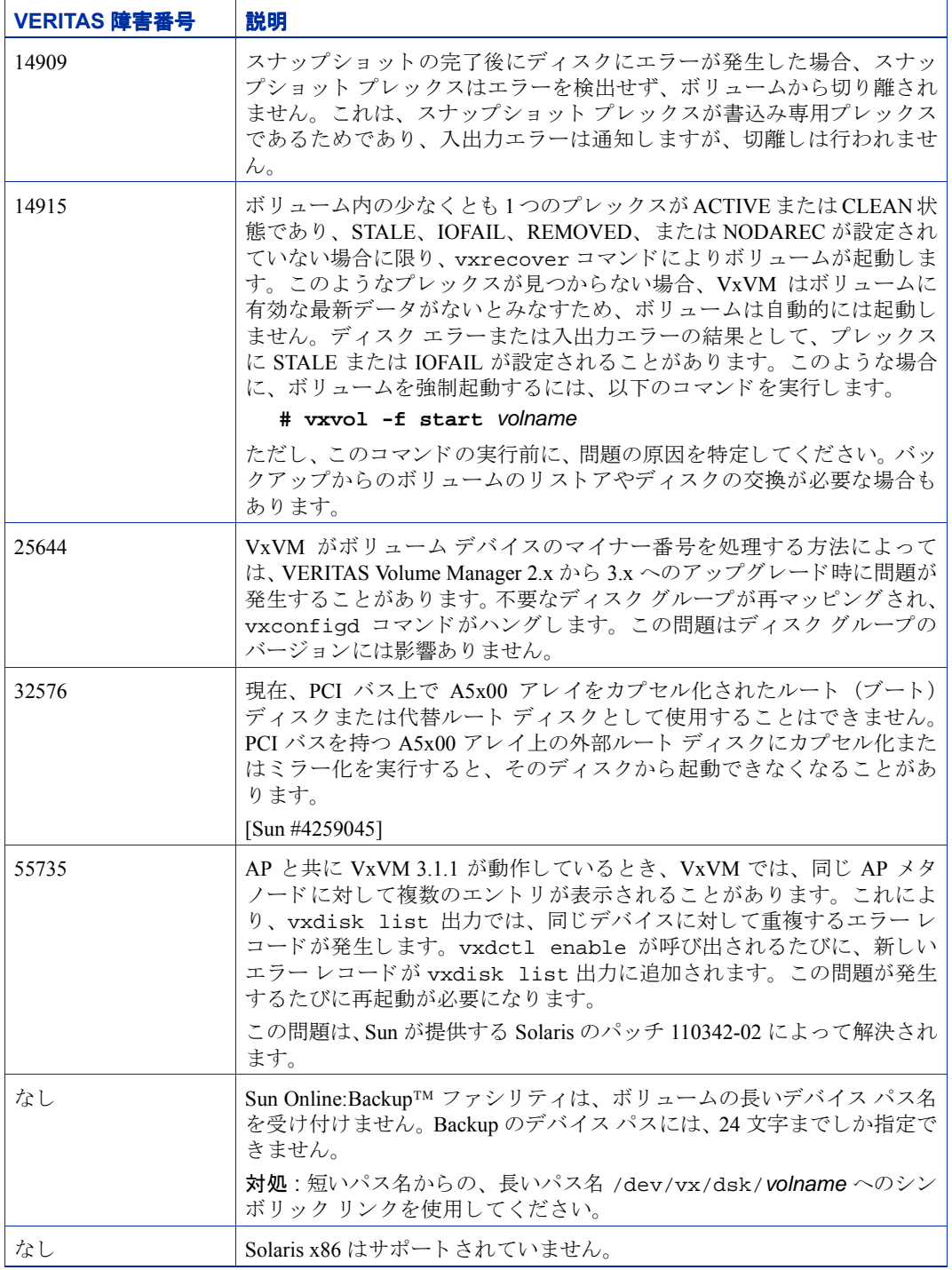

# <span id="page-28-0"></span>**Solaris** の問題

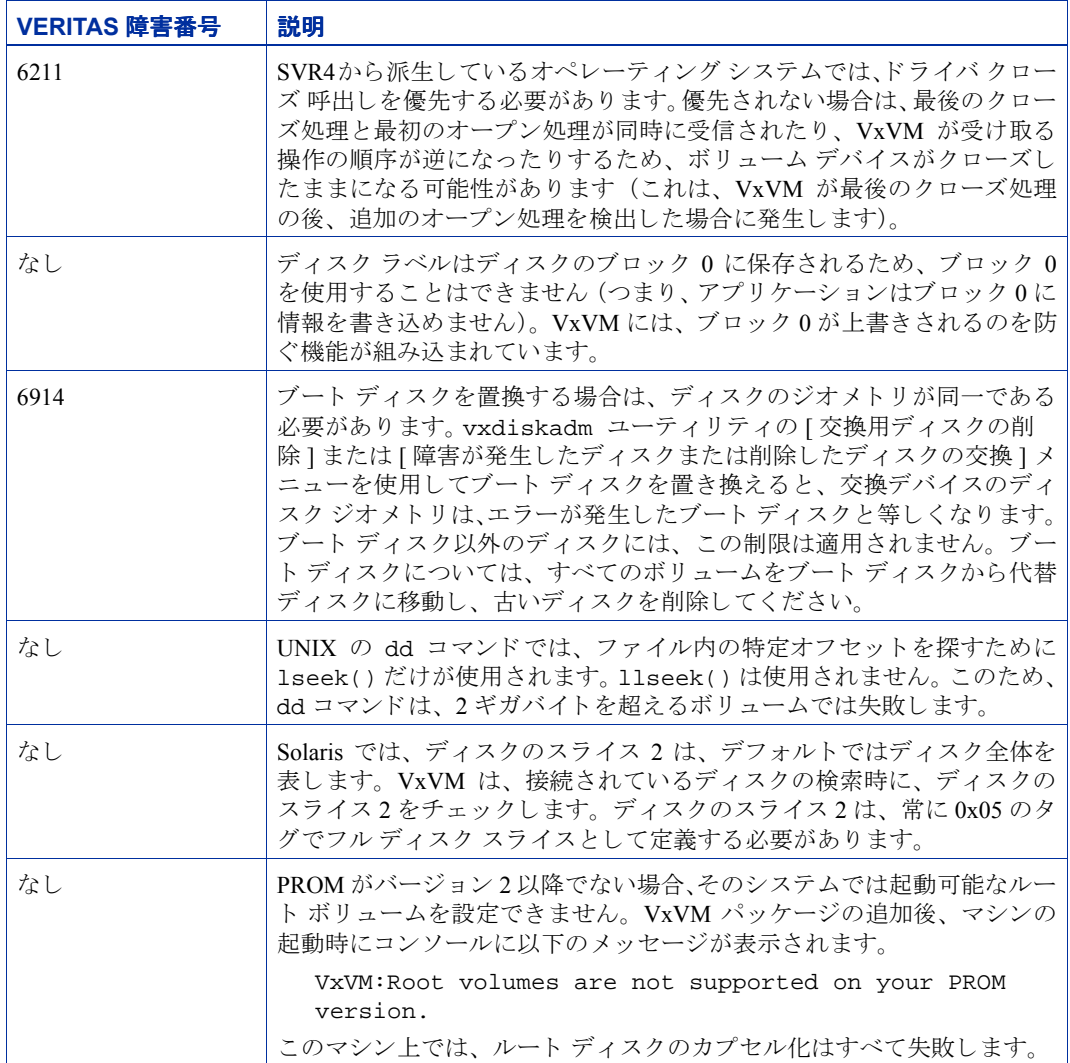

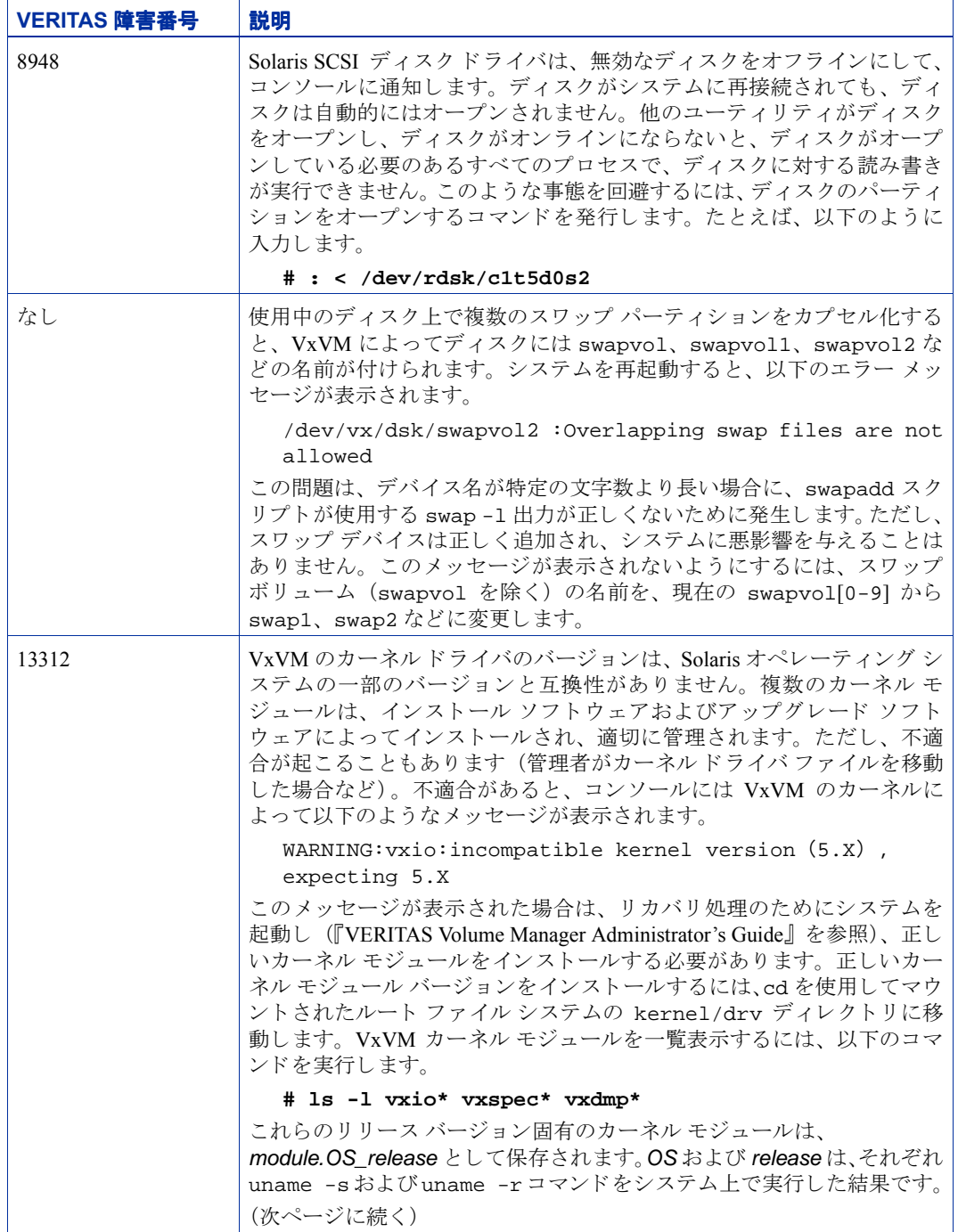

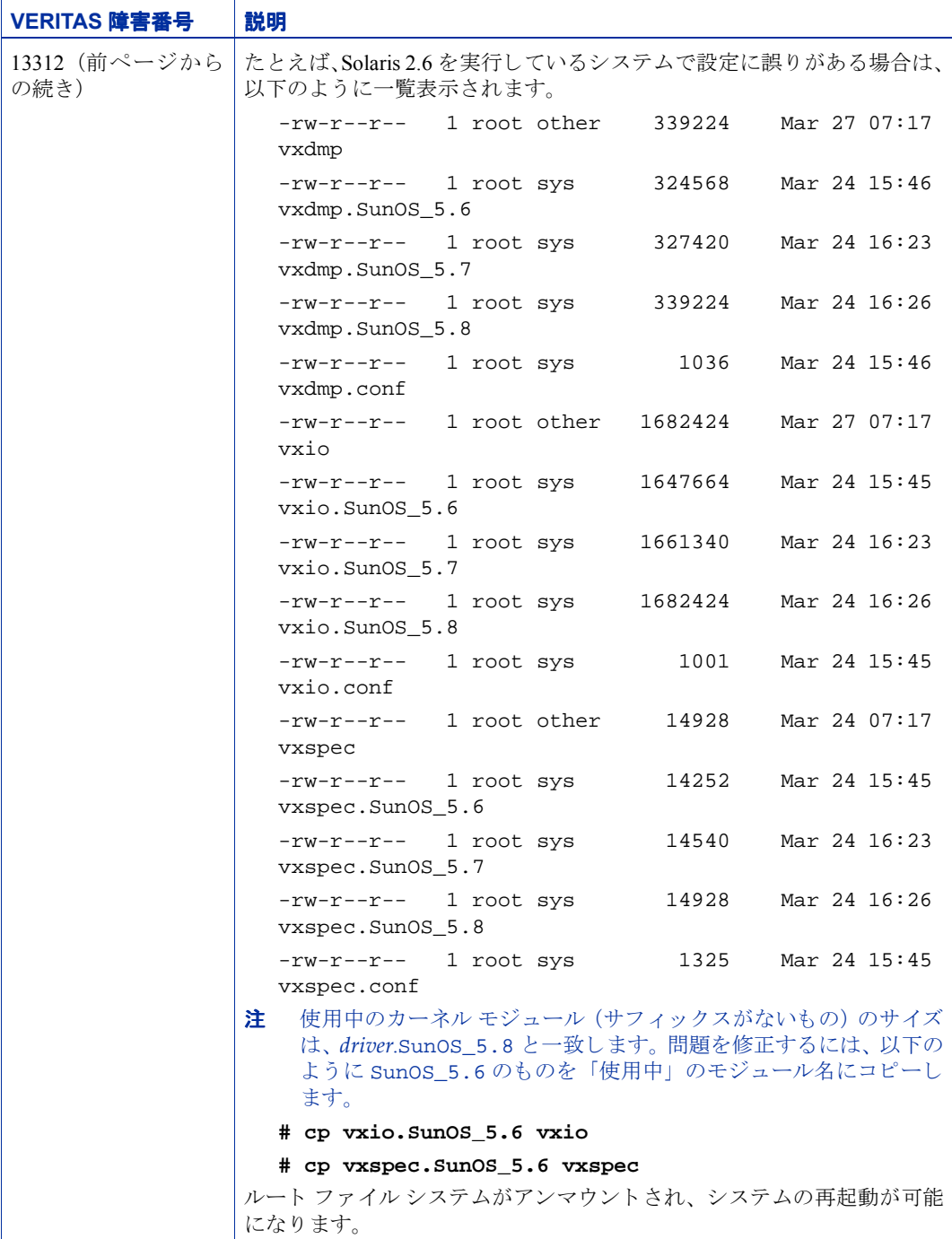

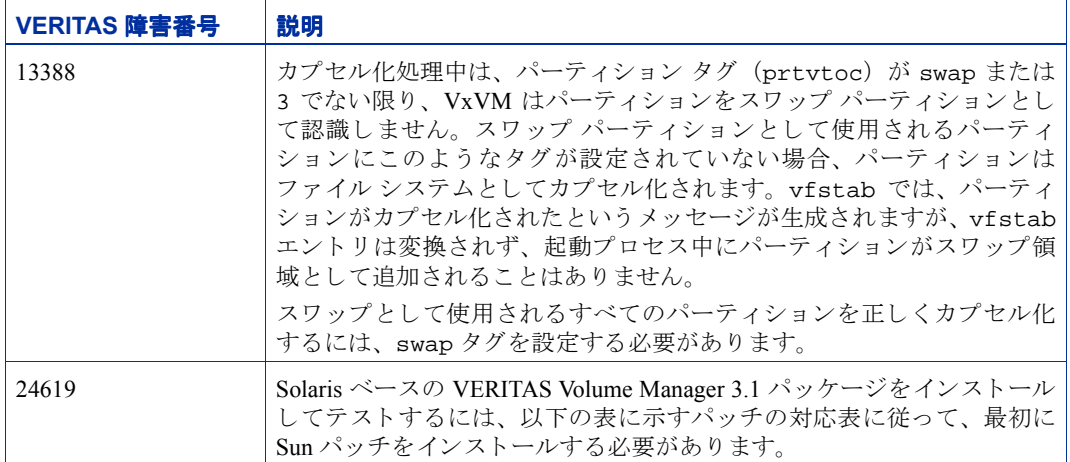

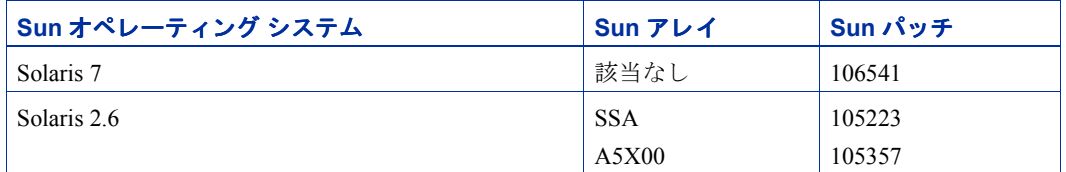

Sun パ ッチは、Sun Microsystems 社の Web サイ ト http://sunsolve.sun.com で入手で きます。

VRTSvxvm 用の VERITAS Volume Manager 3.x pkgadd ス ク リ プ ト は、 必要な Sun パッチ がシステムに存在しない場合に通知 メ ッ セージを生成する よ う 修正されています。

# <span id="page-32-0"></span>**VMSA** リ リース **3.1.1** における ソ フ ト ウ ェ アの制限 と問題

このリリースの VMSA には、以下の問題があります。

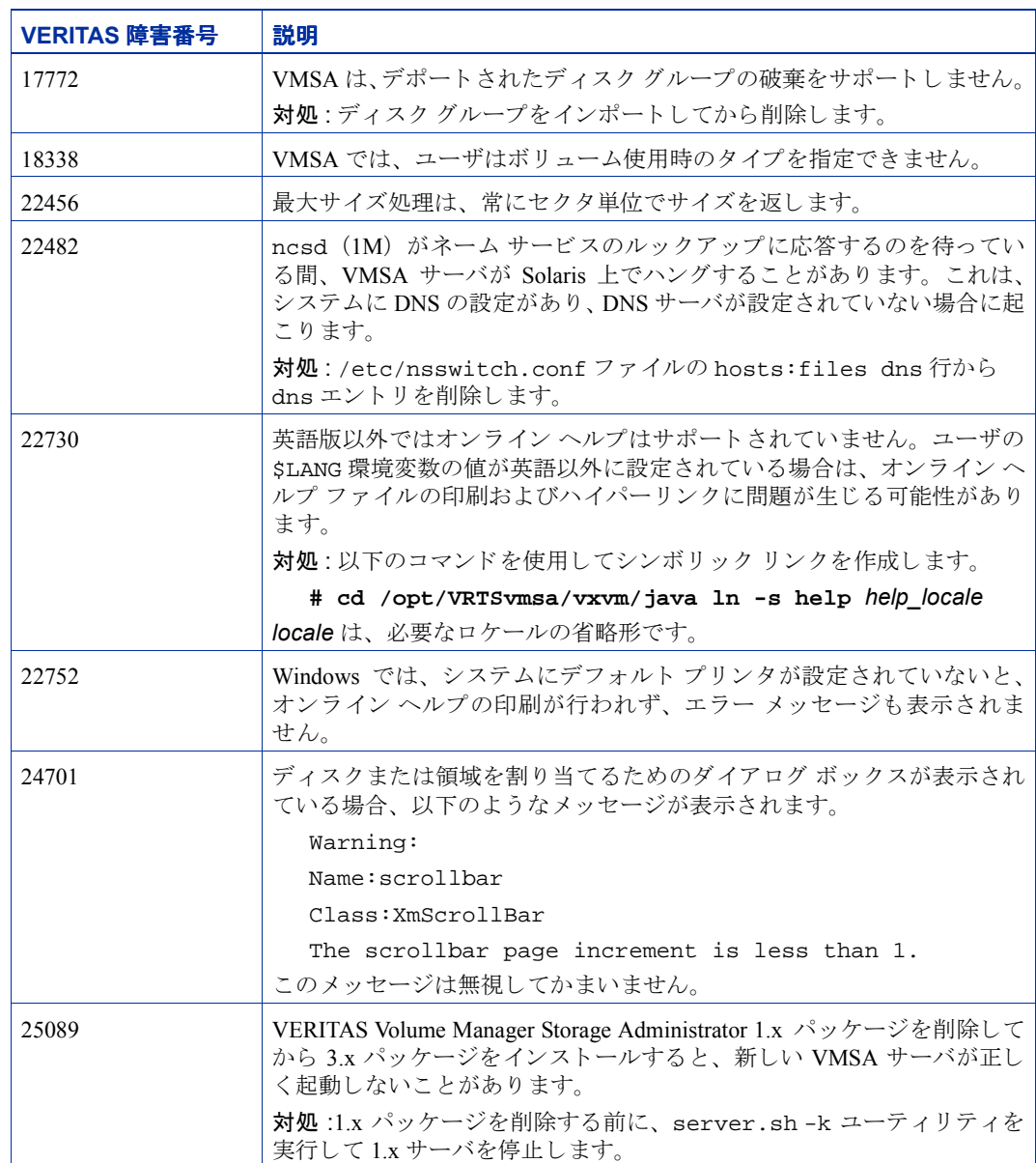

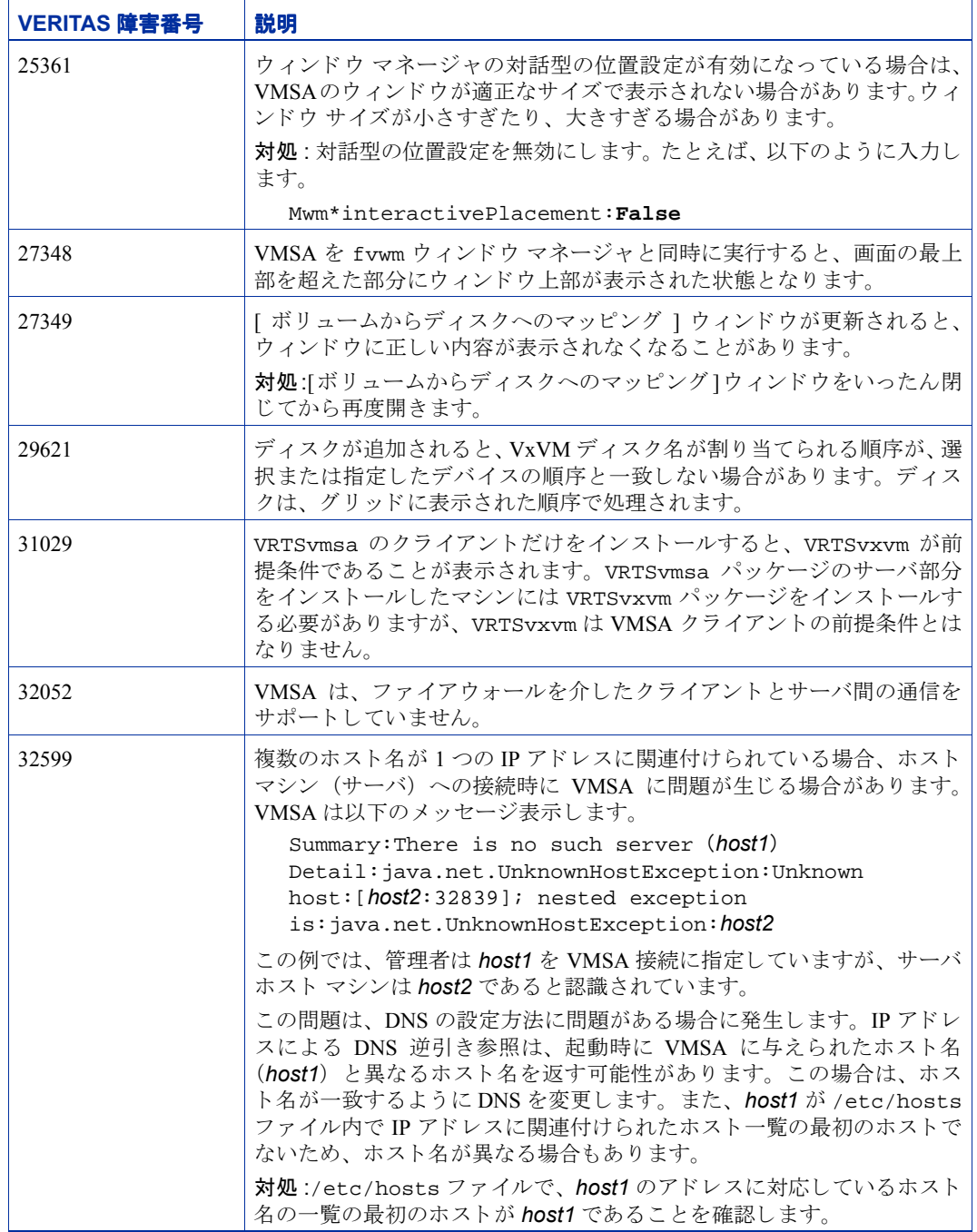

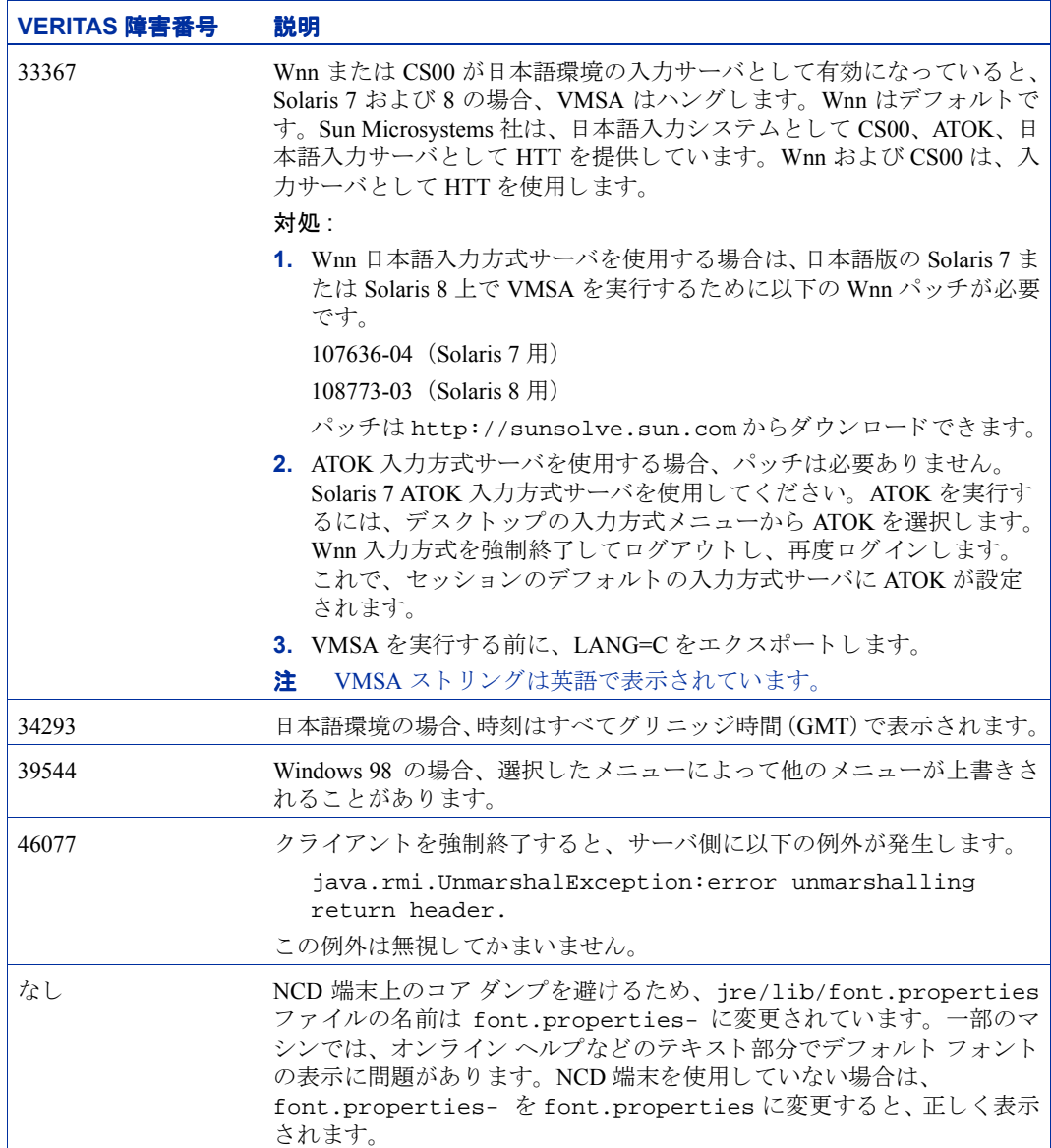

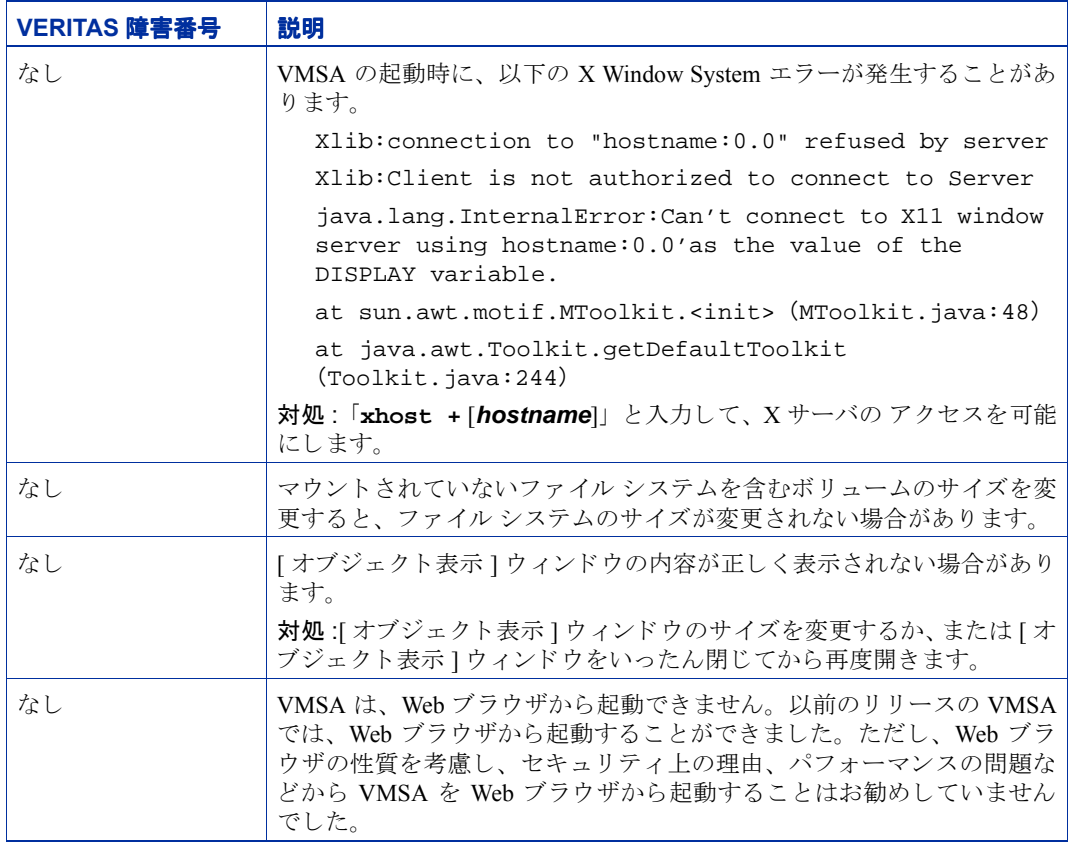

# <span id="page-36-0"></span>ルート ディスクのカプセル化とミラー化

ルート ディスク (ルート ファイル システムを含むディスク) をミラー化して起動用の代 替ルート ディスクを作成する場合は、ルート ディスクをカプセル化して VxVM の管理下 に配置する必要があります。ルート ディスクのカプセル化は、vxinstall プロセスの実 行時に (VxVM のインストール時)、vxdiskadm メニューから (VxVM のインストール 後)、または VMSA から実行することができます。一度カプセル化すると、ルート ディ スクは vxdiskadm を使用してミラー化できます。

警告 ルート ディスクをカプセル化し、スワップ ボリュームにダンプ デバイスを設 定すると、savecore -Lの操作によりスワップが上書きされるため、危険で す。対処方法として、デフォルト スワップのかわりに、他のパーティション を専用ダンプ デバイスに設定することができます。

カプセル化されたブート ディスクに関連付けられたボリューム (rootvol、usr、var、 opt、swapvol など)は、ディスク上の基礎となる物理パーティションにマップされて いて、 連続し ている必要があ るため、 拡大または縮小する こ とはでき ません。 『VERITAS Volume Manager Administrator's Guide』 のルー ト 機能に関する節を参照し て く だ さい。

### <span id="page-36-1"></span>**DMP** デバイスからの起動

ルート ディスクが VxVM の管理下に置かれている場合、ディスクが 1 つである場合は 1 つのパス、ディスク アレイに含まれている場合は複数のパスを持つ DMP デバイスとし て、自動的に認識されます。ディスクへの 1 つ以上の既存の物理パスが失われた場合で も、ルート ディスクをカプセル化することにより、システムの信頼性を高めます。詳細 については、 『VERITAS Volume Manager Administrator's Guide』 を参照し て く だ さい。

# <span id="page-36-2"></span>VxVM とマルチホスト フェイルオーバー設定

クラスタ機能のコンテキスト以外では、VxVM ディスク グループは一度に 1 つのホスト からだけ「インポート」する(利用可能にする)ことができます。ホストがディスクグ ループを専有としてインポートすると、ボリュームおよびそのディスク グループの設定 はホストにアクセス可能になります。管理者またはシステム ソフトウェアが他のホスト から同じディスク グループを専有して使用する場合は、すでにこのディスク グループを インポートしているホスト (インポート ホスト) はディスク グループを「デポート」(ア クセスを放棄) する必要があります。一度デポートされると、ディスク グループは他の ホストヘインポート可能になります。

Oracle Parallel Server と同時に、適切な同期化処理が行われていなくても2つのホストが同 時に1つのディスク グループにアクセスできる場合は、ディスク グループの設定および ボリュームの内容が破損することがあります。raw ディスク パーティション上のファイル システムやデータベースに同時に2つのホストがアクセスした場合も、同様のデータ破損 が起こ る こ とがあ るため、 これは VxVM に限った問題ではあ り ません。

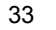

#### <span id="page-37-0"></span>ロックのインポート

非クラスタ環境のホストがディスク グループをインポートすると、ディスク グループ内 のすべてのディスクにインポート ロックが書き込まれます。 ホストがディスク グループ をデポートすると、インポート ロックが解除されます。インポート ホストがディスク グ ループをデポート しない限り、インポート ロックによって、他のホストはディスク グルー プを イ ンポー トする こ とはでき ません。

特に、ホストがディスク グループをインポートするときに、ディスク グループ内のいず れかのディスクが他のホストにロックされていると、インポートは通常失敗します。この ため、再起動後にディスク グループを自動的に再インポートすること(自動インポート) が可能となり、最初のホストが停止されている場合でも他のホストによるインポートを防 ぐことができます。インポート ホストがディスク グループをデポートすることなく停止 された場合は、後述するように、ホスト ID のロックを解除しない限り、他のホストによっ てそのディスクグループがインポートされることはありません。

インポート ロックには、インポート ホストを識別し、ロックを設定するためのホスト ID (VxVM ではホスト名) 参照が含まれます。したがって、2つのホストが同じホスト ID を 持つとき、問題が発生します。

注 VxVM はホスト ID としてホスト名を使用する (デフォルト) ため、別のマシンが そのホスト名を共有する場合、一方のマシンのホスト名を変更することをお勧めし ます。ホスト名を変更するには、vxdctl hostid new hostname コマンドを使 用します。

#### <span id="page-37-1"></span>フェイルオーバー

インポート ロック方式は、ディスク グループがシステム間をシフトしない環境で有効と なります。ただし、2 つのホスト(ノード A とノード B)が 1 つのディスク グループの ドライブにアクセスできるような設定を考慮してください。ディスク グループは最初に ノード A によってインポートされますが、ノード A に障害が発生した場合、管理者はノー ド B からディスク グループにアクセスします。この方法 (フェイルオーバー) により、1 つのノード障害によってデータのアクセスが妨げられないように、手動によるデータの高 可用性が実現されます。フェイルオーバーを「高可用性」 モニタと組み合わせると、 デー タの自動高可用性を実現できます。ノード B がノード A のクラッシュまたは停止を検知 すると、ノード B はディスク グループをインポート (フェイルオーバー) してボリュー ムへのアクセスを提供します。

VxVM はフェイルオーバーをサポートしていますが、ディスク グループが他のシステム にインポートされる前に最初のシステムが停止または使用不可能となったことを確認す る ために、管理者の操作または外部の高可用性モニ タ を必要 と し ます。 ロ ッ ク を解除し て 強制的なインポートを行う方法については、vxdq(1M) マニュアル ページおよび 『VERITAS Volume Manager Administrator's Guide』 のシステム間でのデ ィ ス ク グループの 移動に関する節を参照してください。

#### <span id="page-38-0"></span>ディスク グループ設定の破損

他のホストが使用中のディスク グループをインポートするために-C (ロックの解除)ま たは -f (強制インポート)、あるいはその両方を指定して vxdg import を実行すると、 ディスク グループの設定が破損することがあります。また、他のホストがクラッシュま たは停止する前に、インポートされたボリューム上でファイル システムまたはデータ ベース を起動する と 、 ボ リ ュームの内容が破損する こ と があ り ます。

このような破損が起こると、設定を最初から再構築し、ディスク グループ内のすべての ボリュームをバックアップから再ロードする必要があります。設定をバックアップおよび 再構築する際、 設定に変更がない場合は、 vxprint -mspvd を実行し て出力を保存し ま す。この出力は、レイアウトをリストアするための vxmake の元となります。通常、各 ディスク グループに対して設定のコピーが多数存在しますが、ほとんどの場合、破損に よ る影響はすべての設定コ ピーに及ぶため、 冗長性は役に立ちません。

通常、 ディスク グループ設定の破損は、 設定データベース内のレコードの喪失または重 複という形で現れます。このため、vxconfigd のエラー メッセージには多くの種類があ ります。たとえば、以下のようなメッセージがあります。

Association not resolved Association count is incorrect Duplicate record in configuration Configuration records are inconsistent

通常、これらのエラーは特定のディスク グループの設定コピーに関連付けられて報告さ れますが、すべてのコピーに適用されます。このエラーには以下のメッセージが続きます。

Disk group has no valid configuration copies

VxVM の エ ラ ー メ ッ セージ の詳細につい ては、 『VERITAS Volume Manager Reference Guide』を参照してください。

VERITAS VCS 製品を使用すると、ディスクグループのフェイルオーバーに関する問題を すべて適切に解決する こ と ができ ます。 VCS には高可用性モニタおよび VxVM、 VxFS®、 およびその他代表的なデータベースに対応したフェイルオーバー スクリプトが含まれて います。

-t オプションを vxdg に指定すると、再起動時の自動再インポートを防ぐことができま す。また、このオプションは、VxVM による自動インポートに依存しないで、それ自体で インポートを制御するホスト モニタ (VCS など) と共に使用する場合に必要となります。

#### <span id="page-39-0"></span>付属マニュアル

このリリースの VxVM には、以下のマニュアルが付属しています。

- ◆ 『VERITAS Volume Manager Release Notes』 (本書)
- ◆ 『VERITAS Volume Manager Hardware Note』
- ◆ 『VERITAS Volume Manager Installation Guide』
- ◆ 『VERITAS Volume Manager Administrator's Guide』
- ◆ 『VERITAS Volume Manager Storage Administrator Administrator's Guide』
- ◆ 『VERITAS Volume Manager Reference Guide』
- ◆ 『VERITAS Volume Manager Read This First』
- ◆ 『VERITAS Volume Manager マニュアルの追加情報』
- ◆ オンライン マニュアル ページ

VMSA にはオンライン ヘルプ ファイルが用意されています。 オンライン ヘルプ ファイ ルにアクセスするには、[ヘルプ]メニューから該当する項目を選択するか、またはダイ アログ ボックスの [ヘルプ]をクリックします。

#### <span id="page-39-1"></span>オンライン マニュアルの表示

この製品には、 Adobe Portable Document Format (PDF) 形式のオンラ イン マニュアルが含 まれています。

PDF 文書を参照するには、Adobe Acrobat Reader が必要です。Acrobat Reader はスタンドア ロンのアプリケーションとしても、Web ブラウザのプラグインとしても使用できます。た だし、VERITAS Software では、Acrobat Reader のインストールや使用に関して一切の責任 を負いません。Acrobat Reader の最新バージョンに関する情報、インストール時の問題に 関する問い合わせは、Adobe Web サイト(http://www.adobe.co.jp)を参照してく ださい。

### <span id="page-40-0"></span>オンライン マニュアル パッケージ

マニュアルは、 CD-ROM の pkgs/VRTSvmdoc/reloc/opt/VRTSvxvm/docs/< 言語 > ディレクトリの下にあります。VRTSvmdoc パッケージをインストールすると、各マニュ アルは次の位置から参照することができます。

◆ 『VERITAS Volume Manager Installation Guide』

/opt/VRTSvxvm/docs/ja/installguide.pdf

- ◆ 『VERITAS Volume Manager Administrator's Guide』 /opt/VRTSvxvm/docs/ja/admin.pdf
- ◆ 『VERITAS Volume Manager Hardware Notes』

/opt/VRTSvxvm/docs/ja/hwnotes.pdf

◆ 『VERITAS Volume Manager Storage Administrator Administrator's Guide』

/opt/VRTSvxvm/docs/ja/vmsaguide.pdf

◆ 『VERITAS Volume Manager Reference Guide』

/opt/VRTSvxvm/docs/ja/ref.pdf

◆ 『VERITAS Volume Manager マニュアルの追加情報』

/opt/VRTSvxvm/docs/ja/addendum.pdf

VxVM に関する未フ ォーマ ッ ト のマニュアル ページは、 CD-ROM の VRTSvmman ディレ クトリに格納されています。VRTSvmman パッケージをインストールすると、マニュアル ページは /opt/VRTS/man/ja ディレク ト リに置かれます。VMSA マニュアル ページは /opt/VRTS/man/ja デ ィ レ ク ト リ にあ り ます。 これらのデ ィ レ ク ト リ を MANPATH 環境 変数に追加すると、man(1) コマンドによってマニュアル ページを参照できるようになり ます。